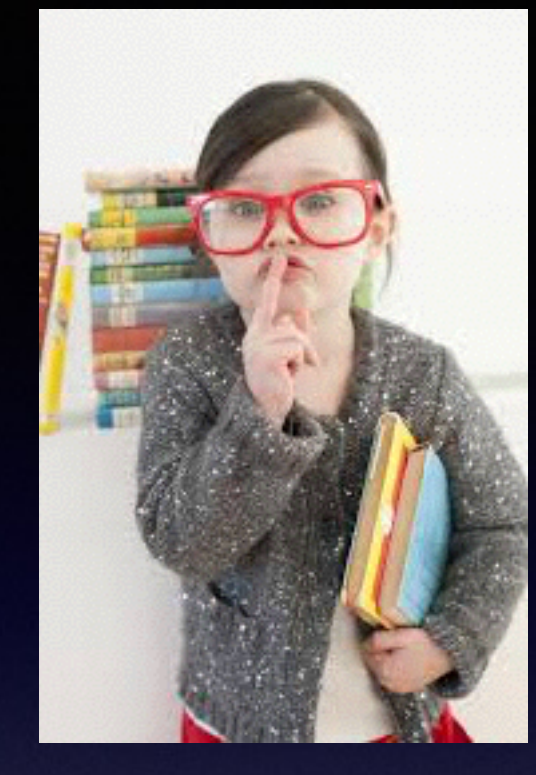

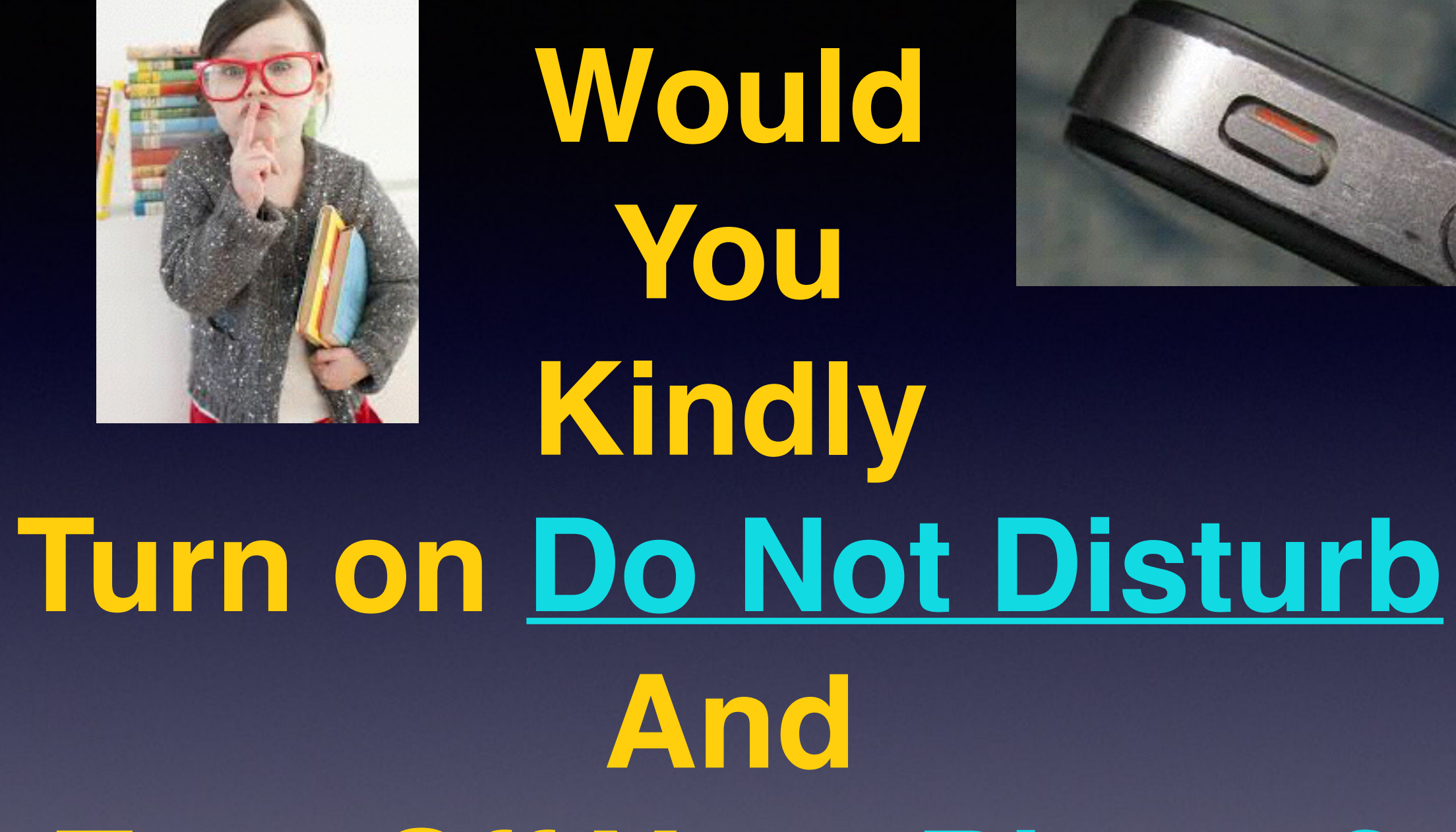

## **Turn Off Your Ringer?**

# **Notifications & Control Center**

Access them by pulling from the top and "flicking" from the bottom.

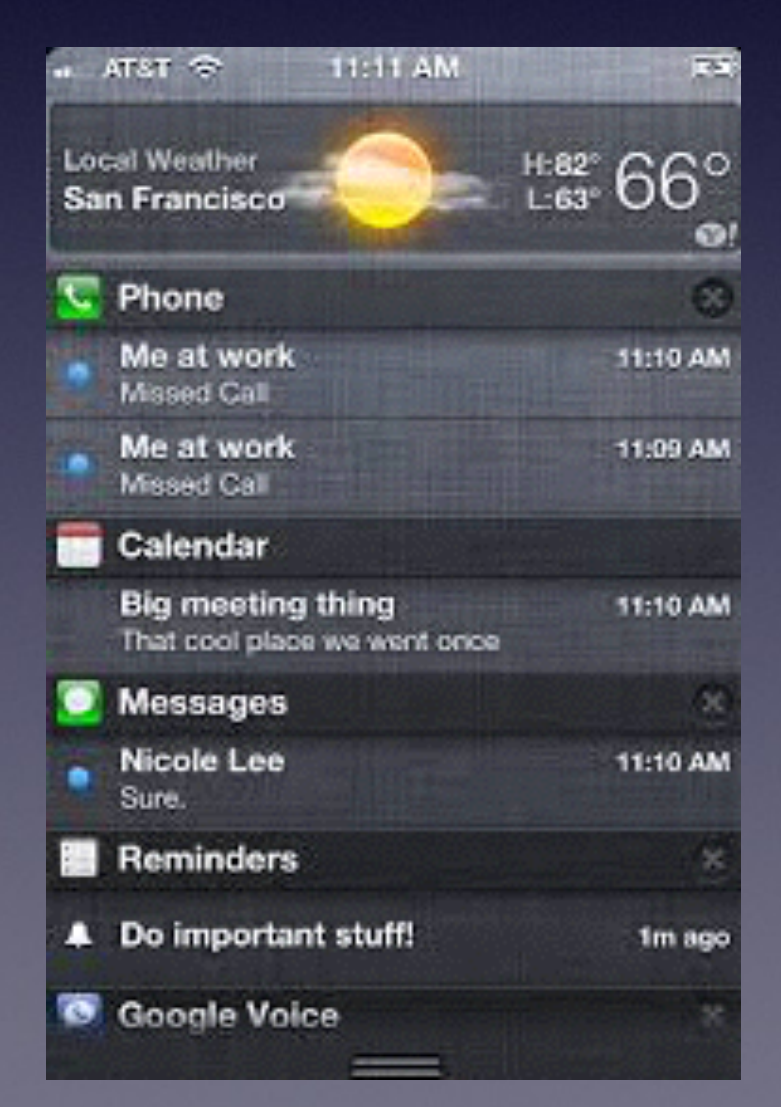

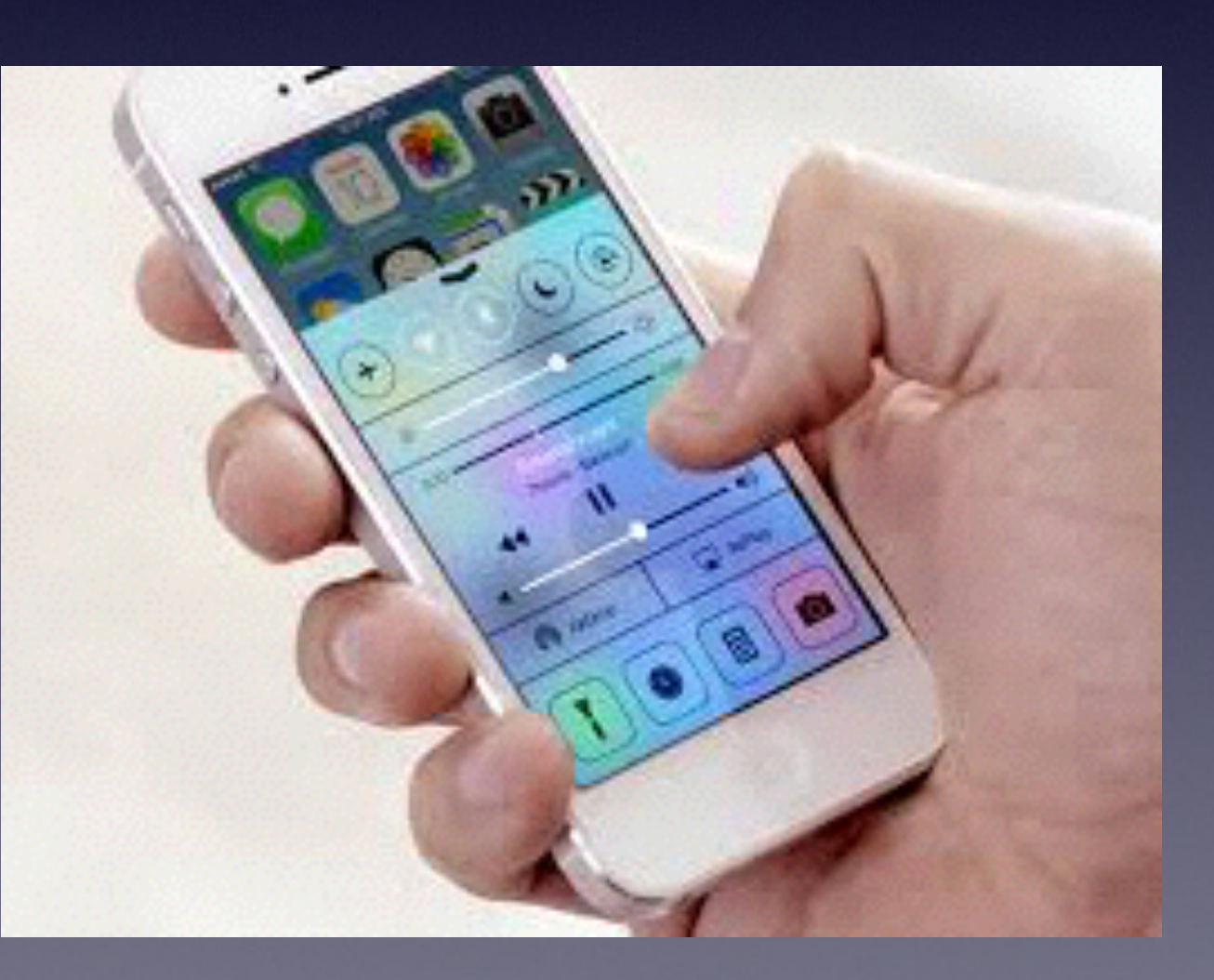

# **Enable Siri**

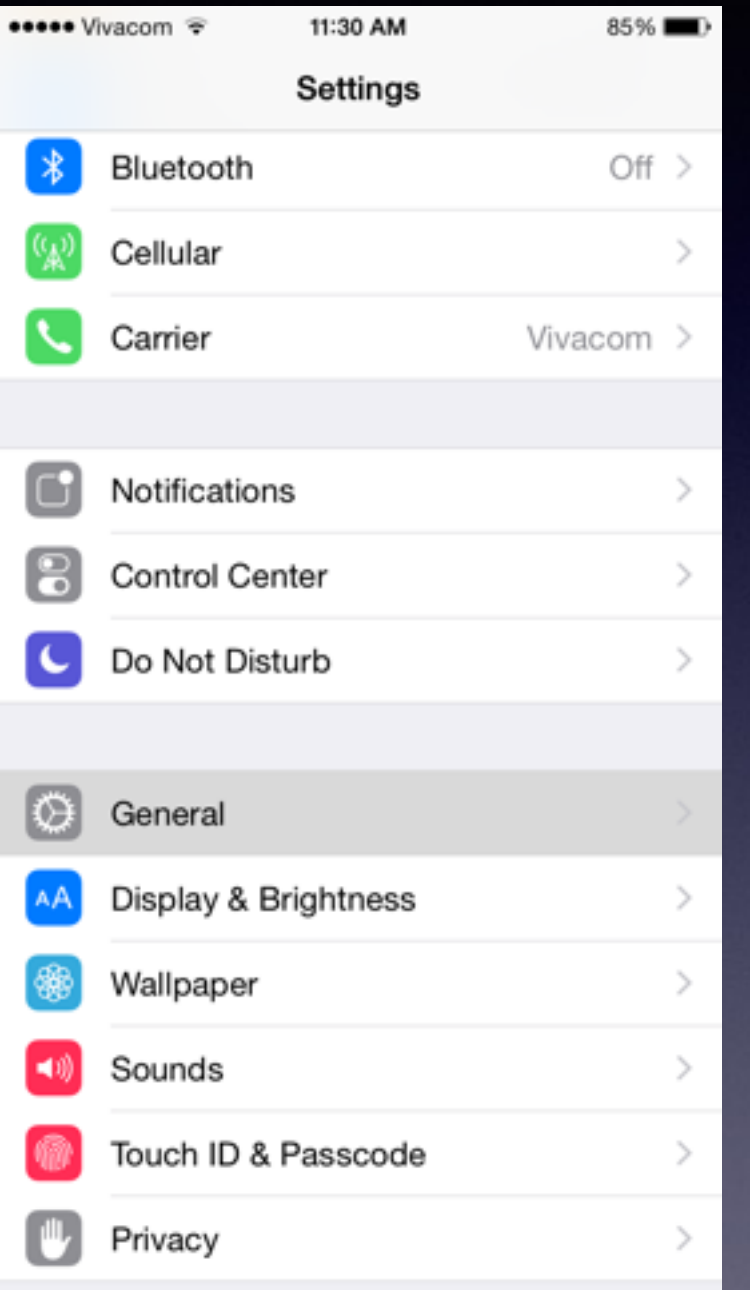

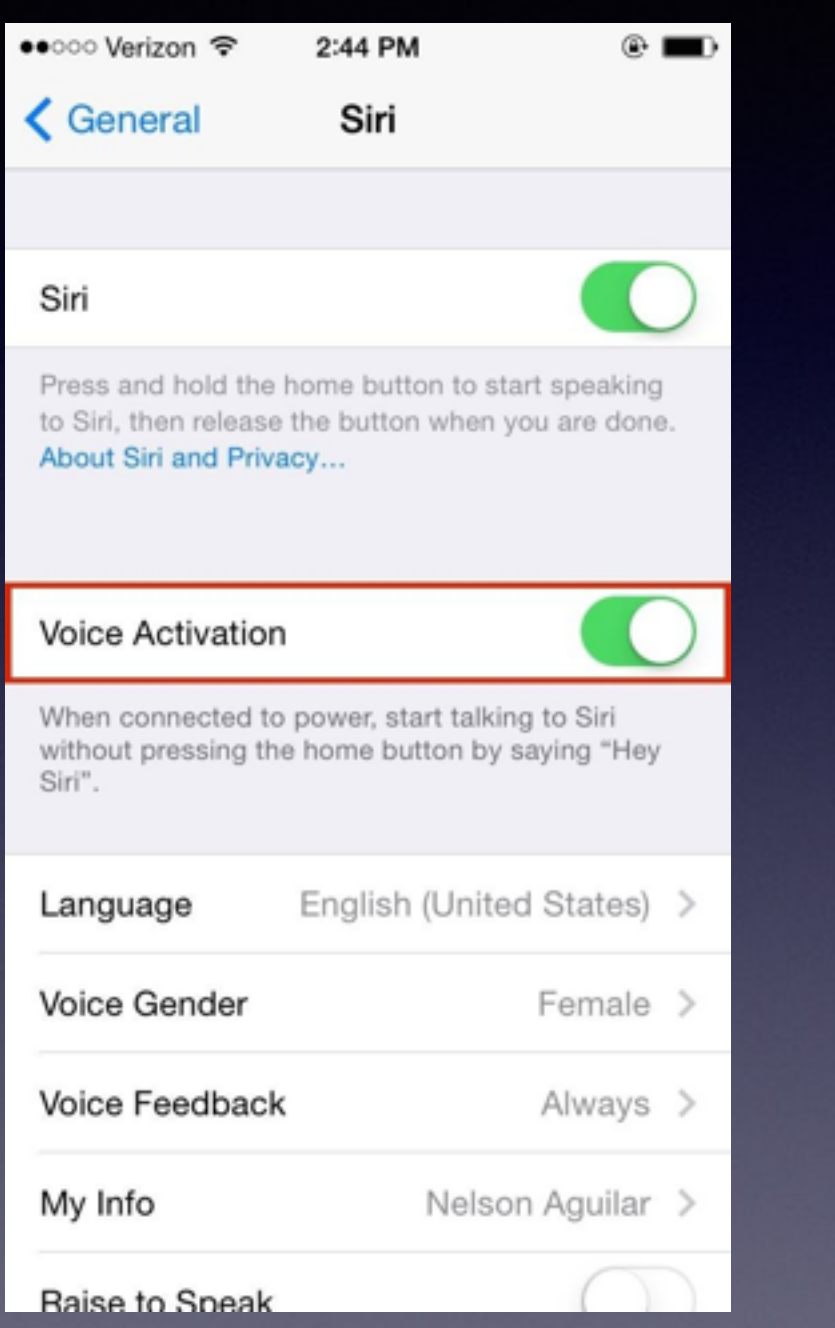

#### **You can tell Siri to "turn on do not disturb!"**

What song is this, will I need an umbrella today, etc.

### **The Accessory Features**

No SIM T

< Messages

Hey, bud

**O** Message

QWER

123 3 4

ASDF

ZXC

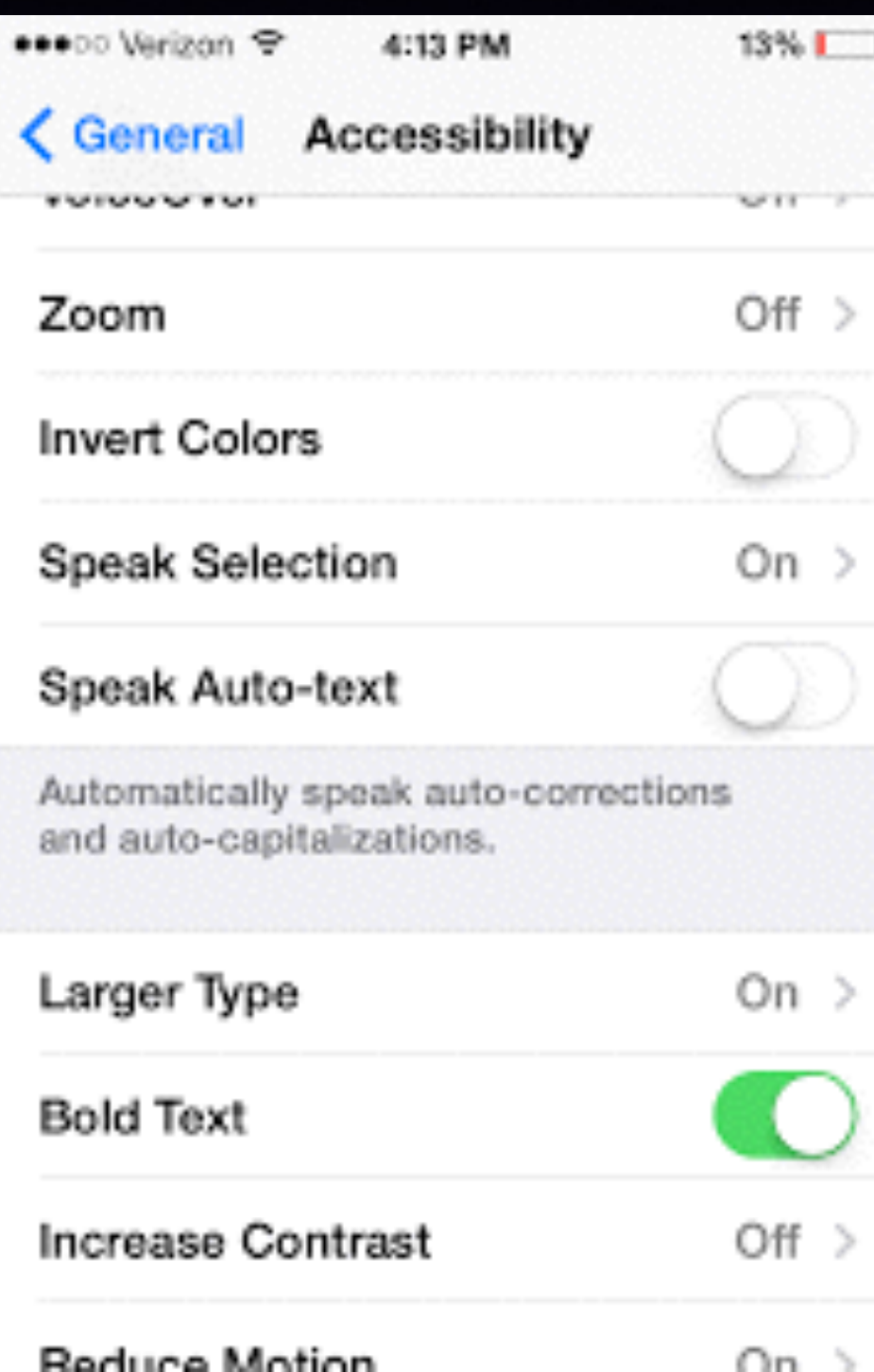

#### **Make your text more easily readable!**

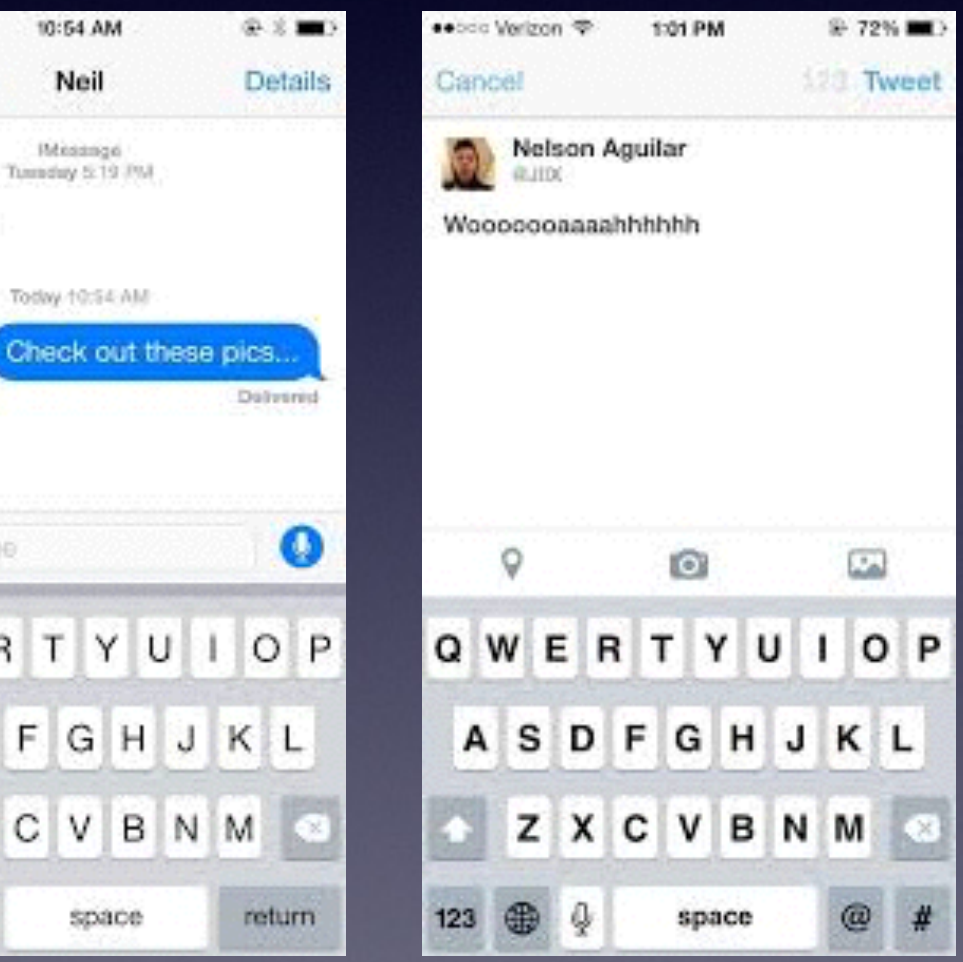

# **Screen Going Black Too Soon & Too Often!**

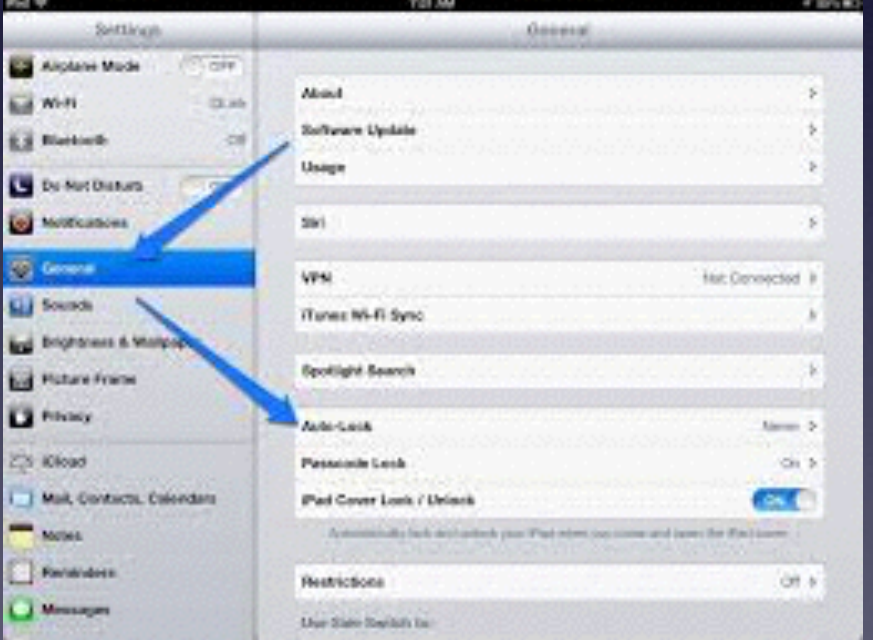

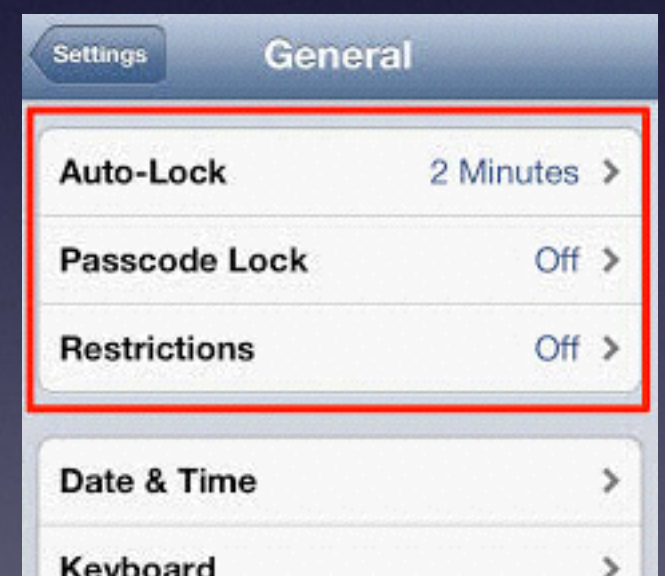

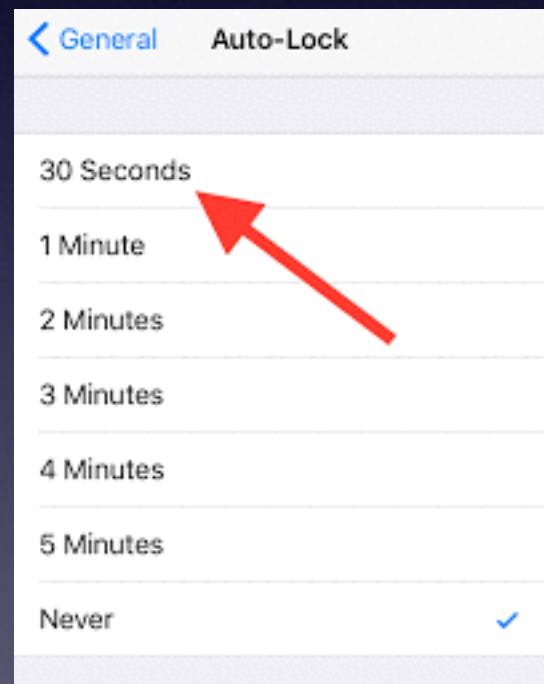

## **iPhone & iPad Basics**

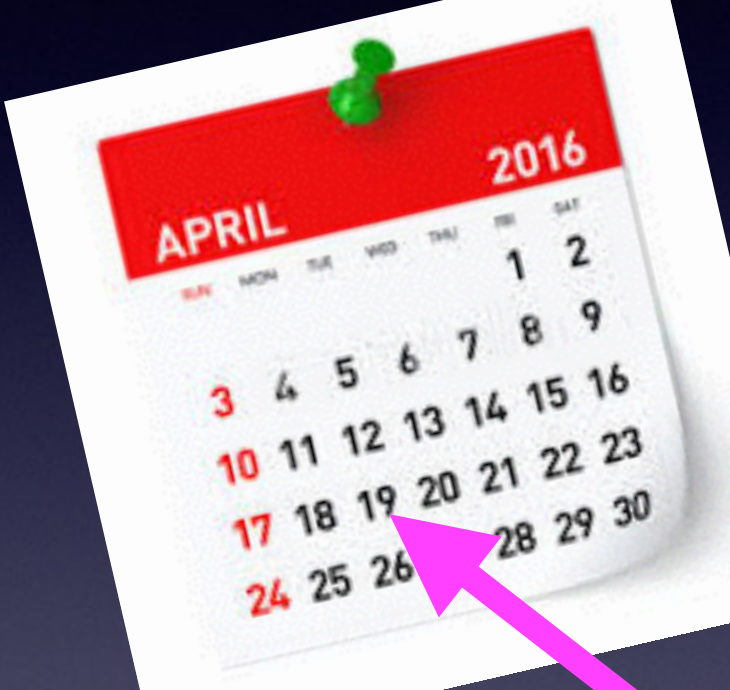

**Winters Public Library**

**For**

**April 19, 2016**

## **Contact Info.**

#### **Email or text is the best way to reach me!**

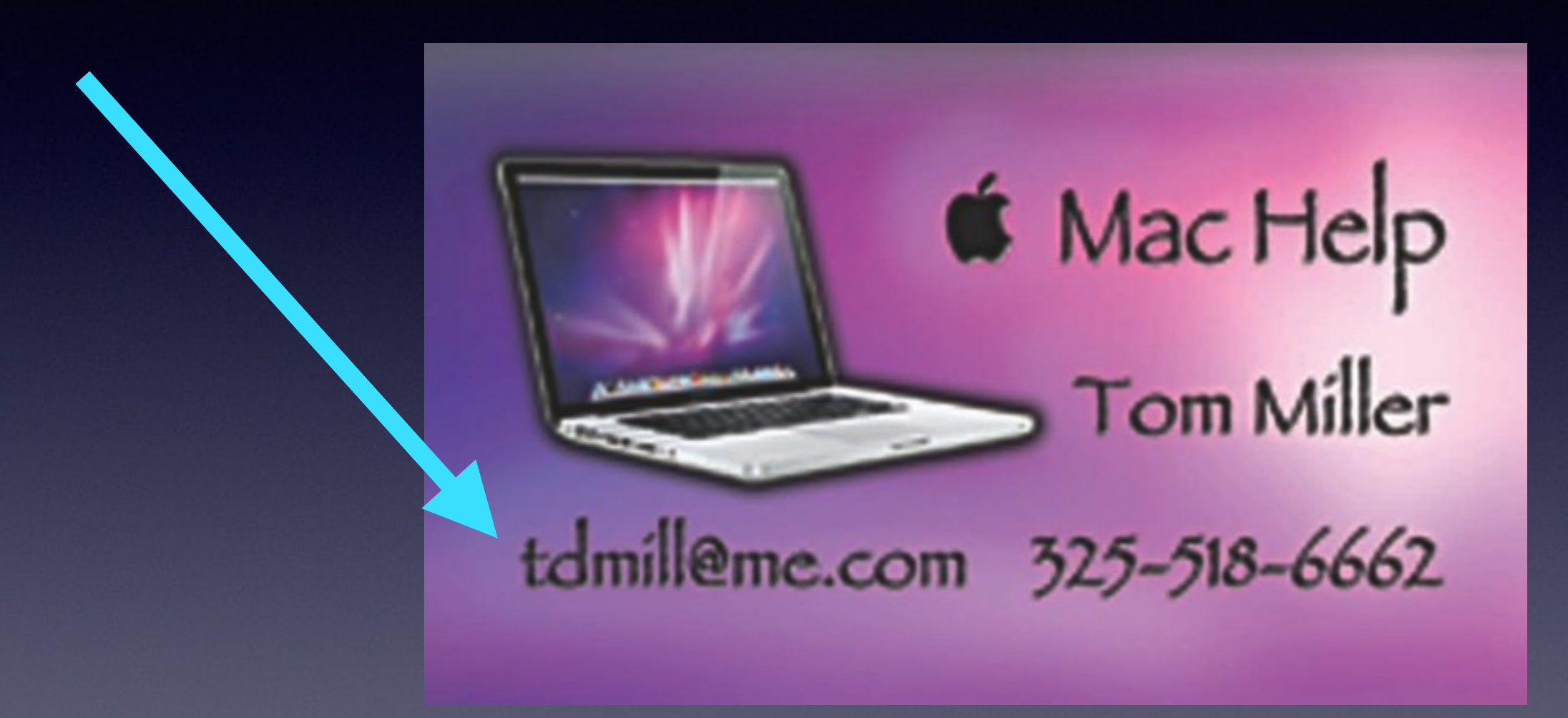

**There are no stupid [or dumb] questions! We learn by "asking!"**

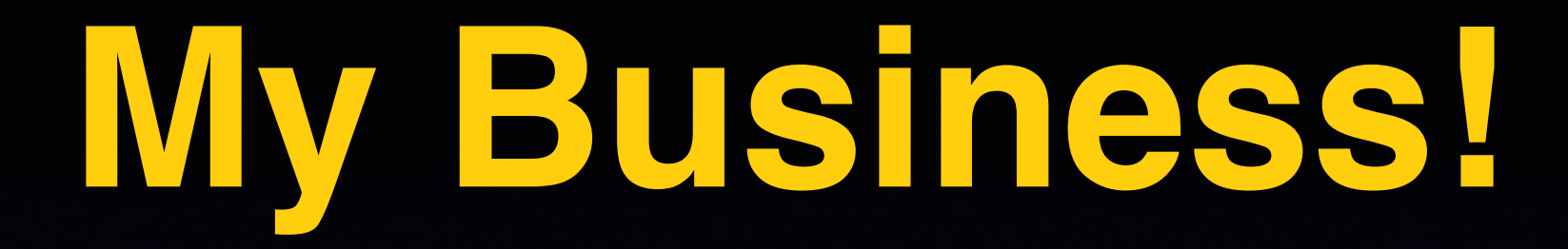

**\*Volunteering with iPhone and Mac Classes.**

**\*Tech support for iPhone & iPad and Repair Mac Computers.**

**\*Recycle iPhone and computers: Noah Project and Goodwill**

## **Web Site**

### **[tommillermachelp.com](http://tommillermachelp.com)**

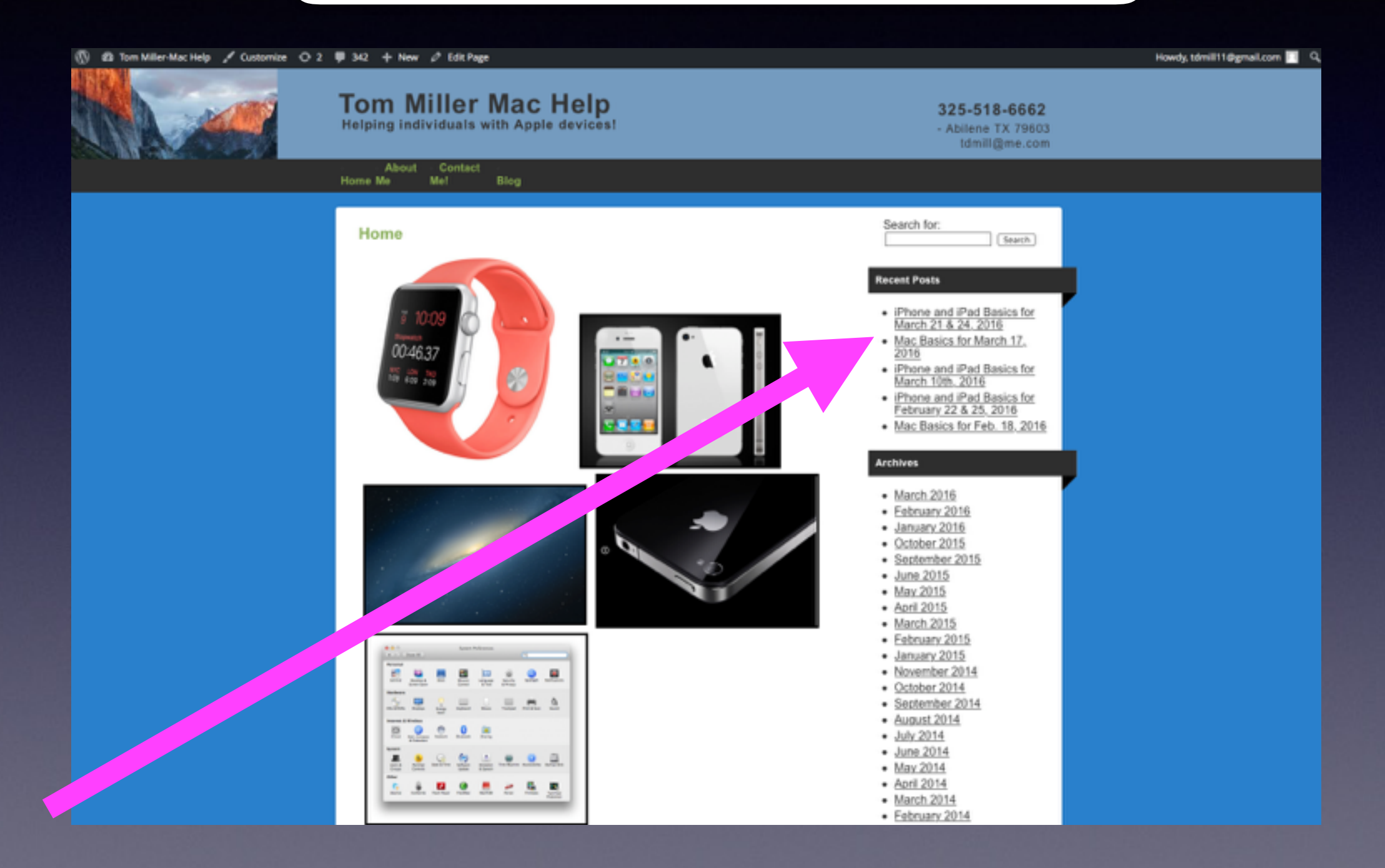

## **Are The Roads Safe?**

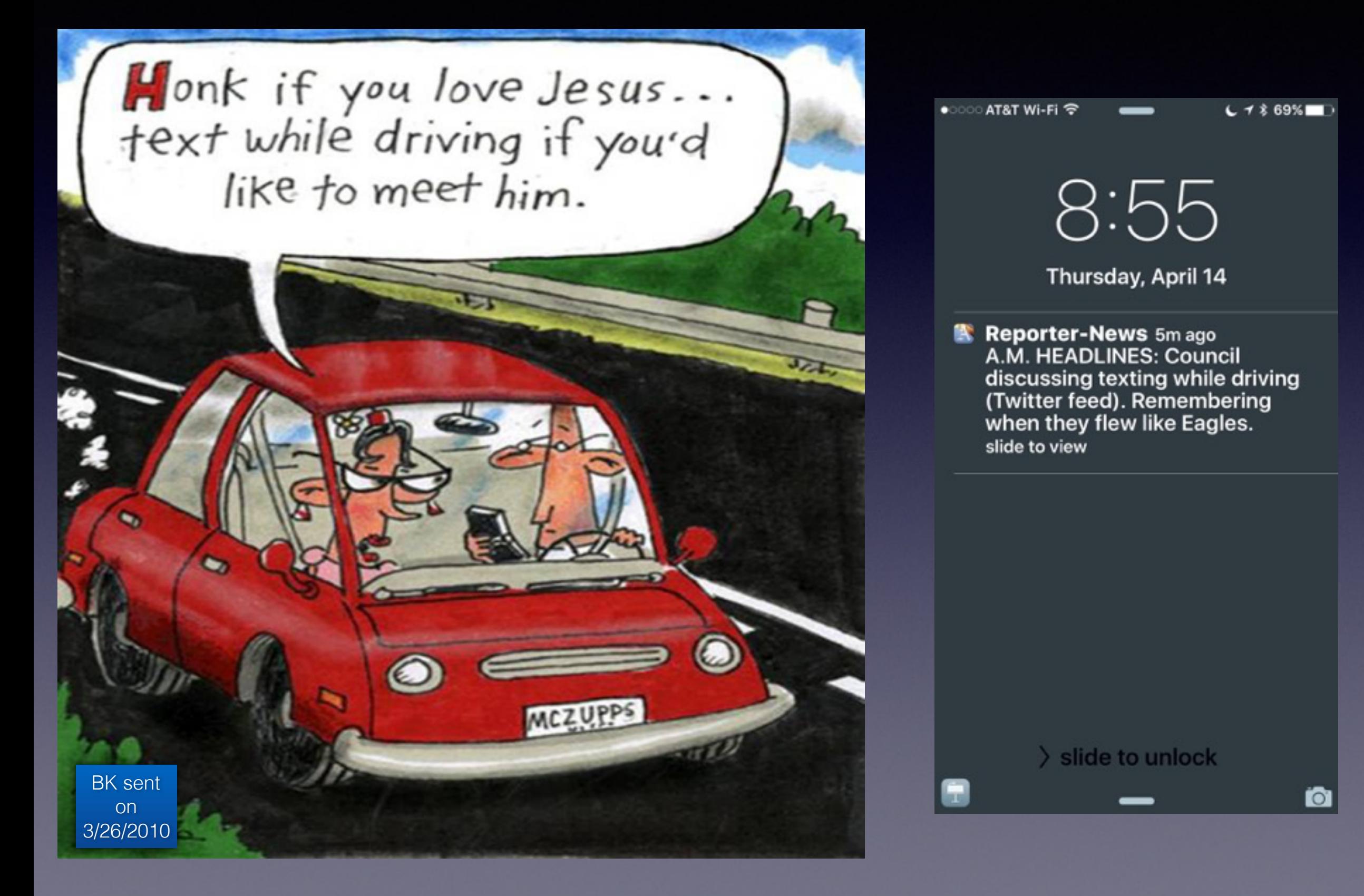

# **Be Cautious!**

**Do not trust….**

**Do not give anyone access to your computer…**

**Do not answer telephone calls from numbers you don't recognize**

**Do not return calls to numbers you do not recognize.**

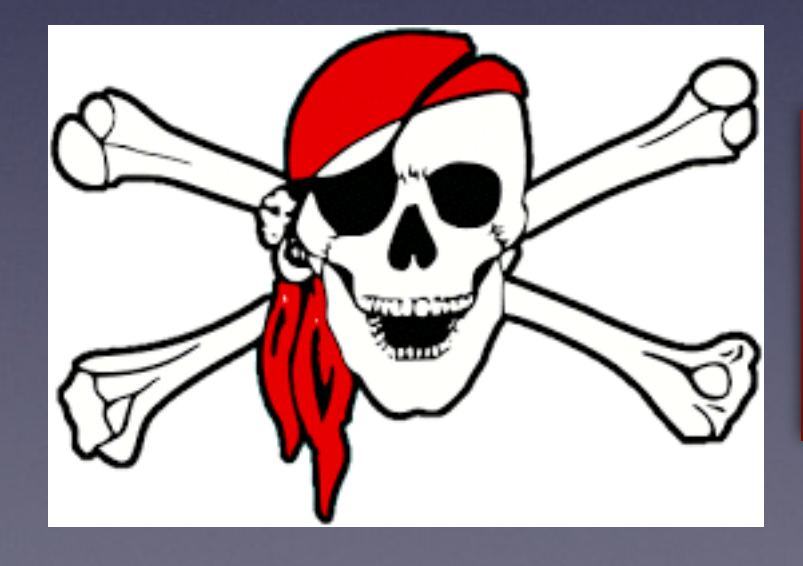

**No legitimate company will call you saying your computer is displaying problems!**

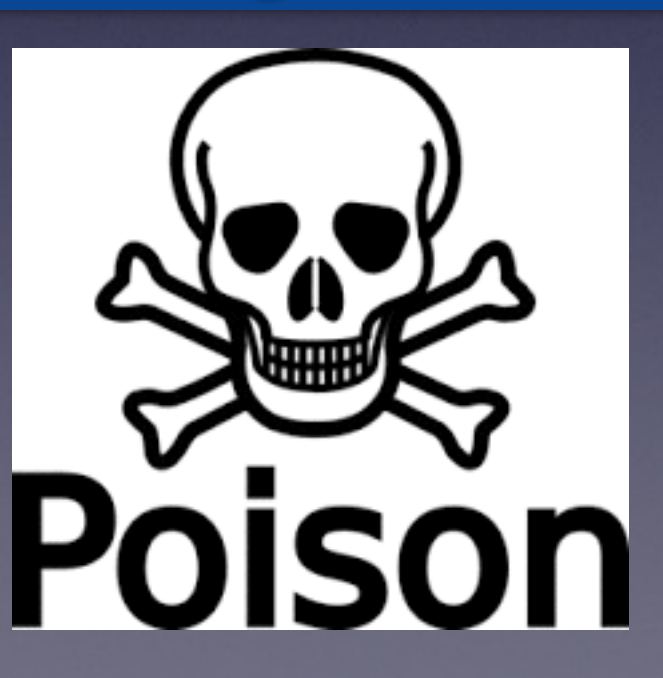

### **Scammers Want Your Personal Info.**

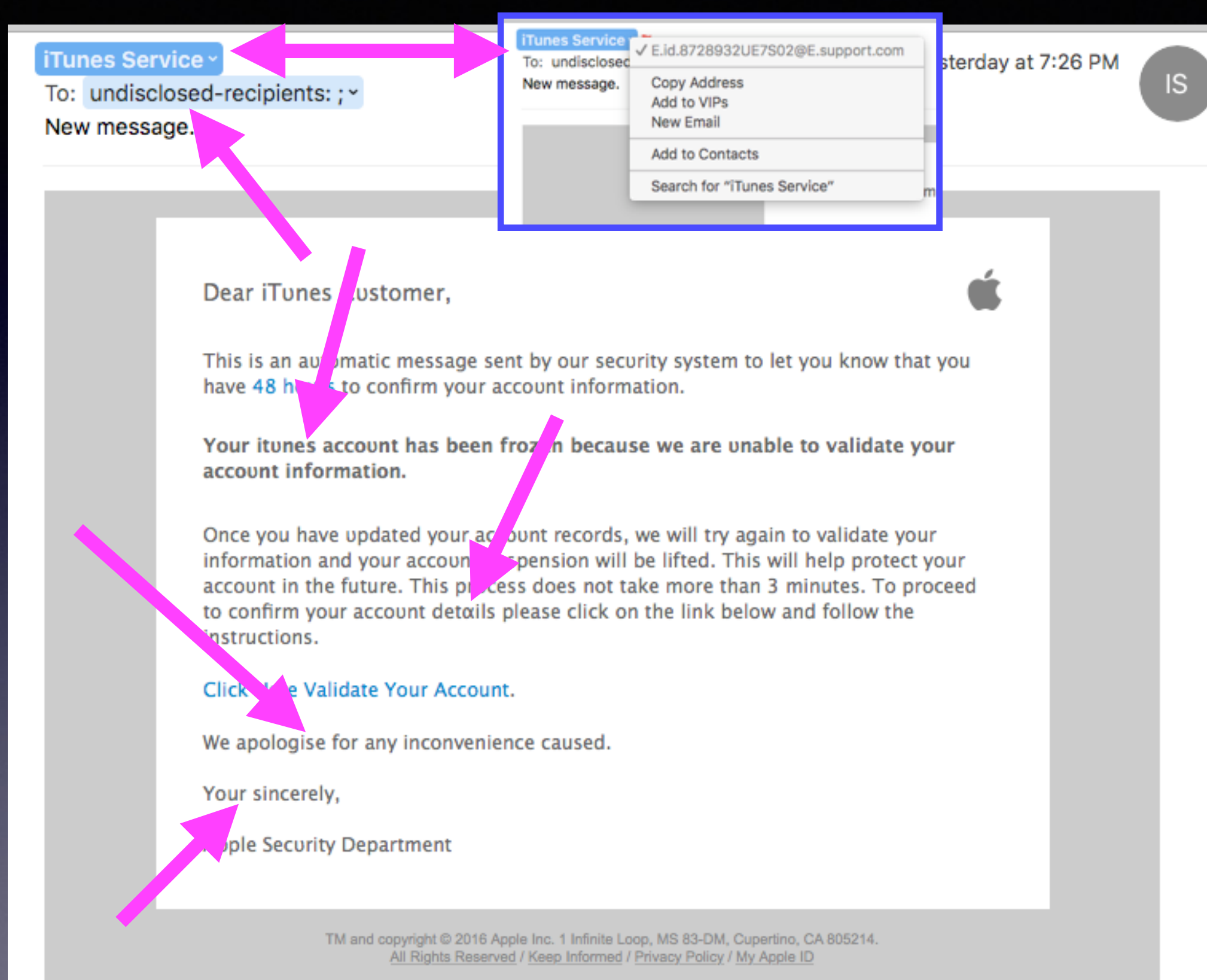

## **iPhones Are Dangerous**

**Man was using his phone did not see or hear truck.** 

**Our cognizant ability is suspended when one uses the iPhone!**

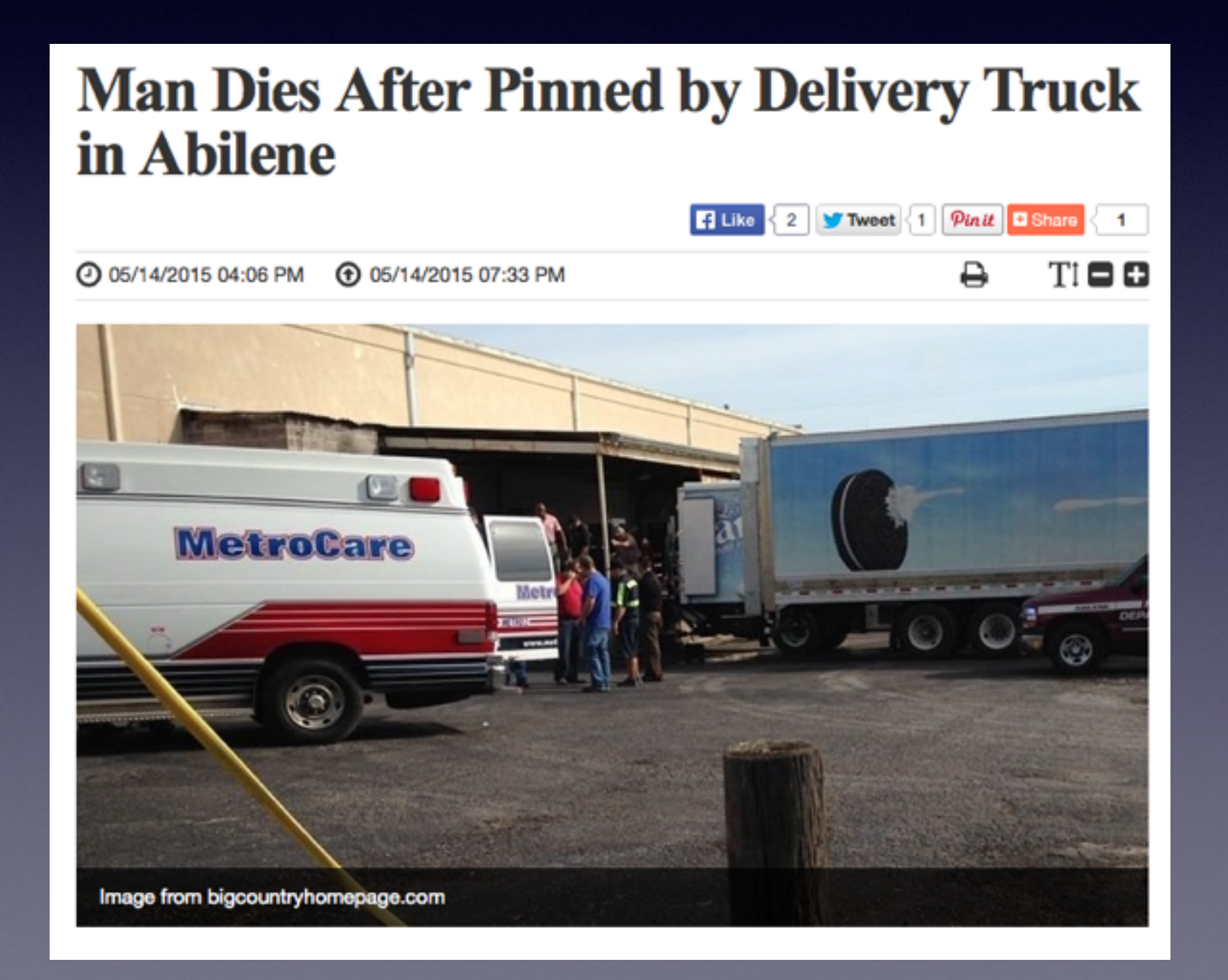

### **Don't Be Obnoxious And Annoying! Observe Signs especially at Dr.s Offices.**

### **Turn off "Keyboard Clicks!**

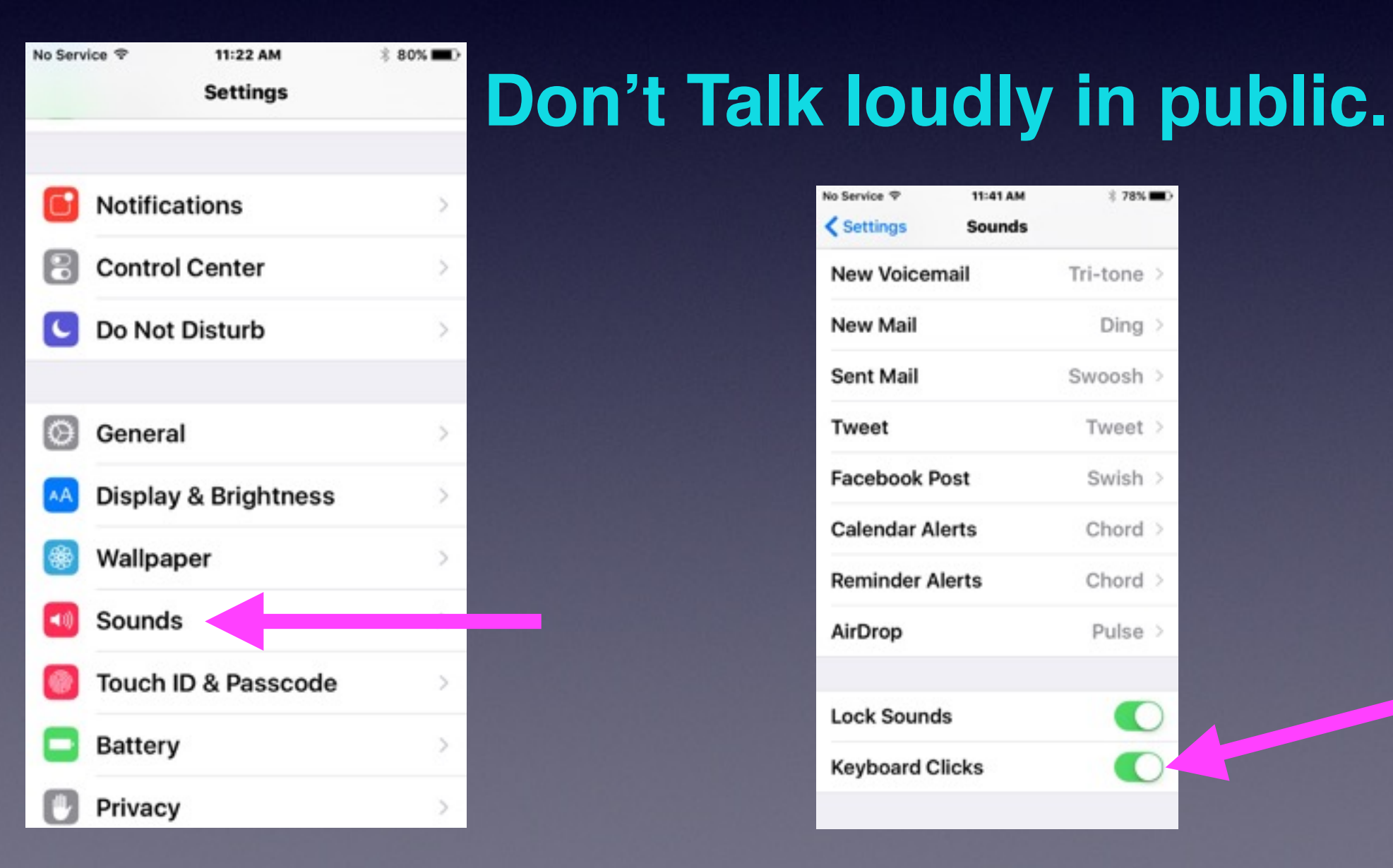

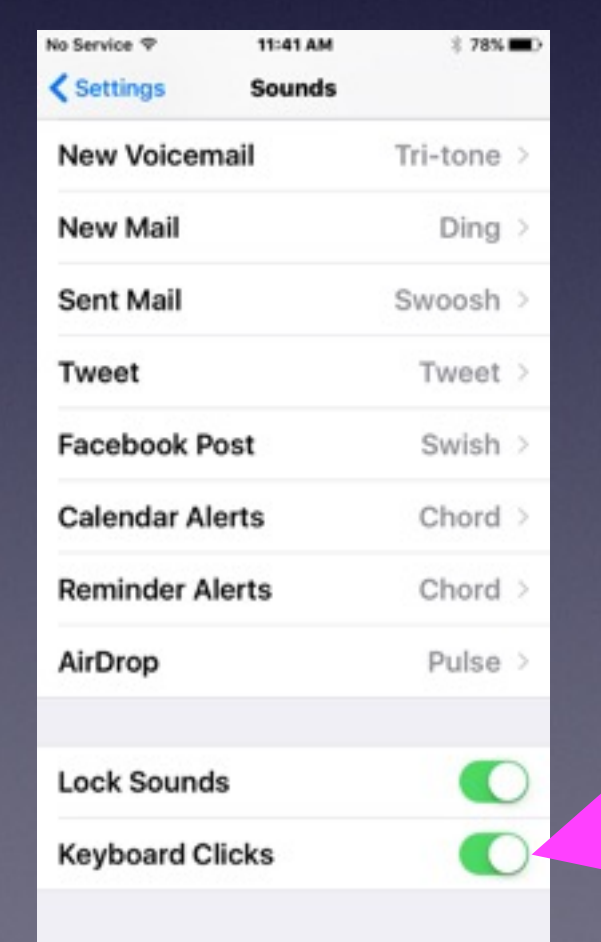

### **How To Be An Annoying Cellphone User!**

- 1. **Using a cell phone in a public restroom!**
- **2. Take a call in a public area.**
- **3. Take a call while in a conversation.**
- **4. Talk on phone while ordering or paying.**
- **5. Using a Bluetooth device in your ear.**
- **6. Use phone to record image or video.**
- **7. Being absorbed "in" the device.**
- **8. Chit chatting "Texting"**
- **9. Loud "ringtones"**

## **New To iPhone & iPad!**

**1. Keep your iPad and iPhone up to date. 2. Keep impt. notes and passwords in Notes App. 3. Be very methodical when touching keyboard.**

*Watch the letter that is displayed.* 

- **4. Use YouTube to get tutorials.**
- **5. Use Siri and the microphone.**
- **6. Use the Camera App to photograph everything.**

## **Photograph Everything!**

**Video your yard, truck and house. Photo you house contents. Driver's license, credit cards, insurance. Vehicle license plates. What is in your wallet or purse.**

**If you have iCloud turned on and Photos turned on…Your photos are backed up in the iCloud.** 

# **The Tips App!**

#### **You can learn one new tip a day!**

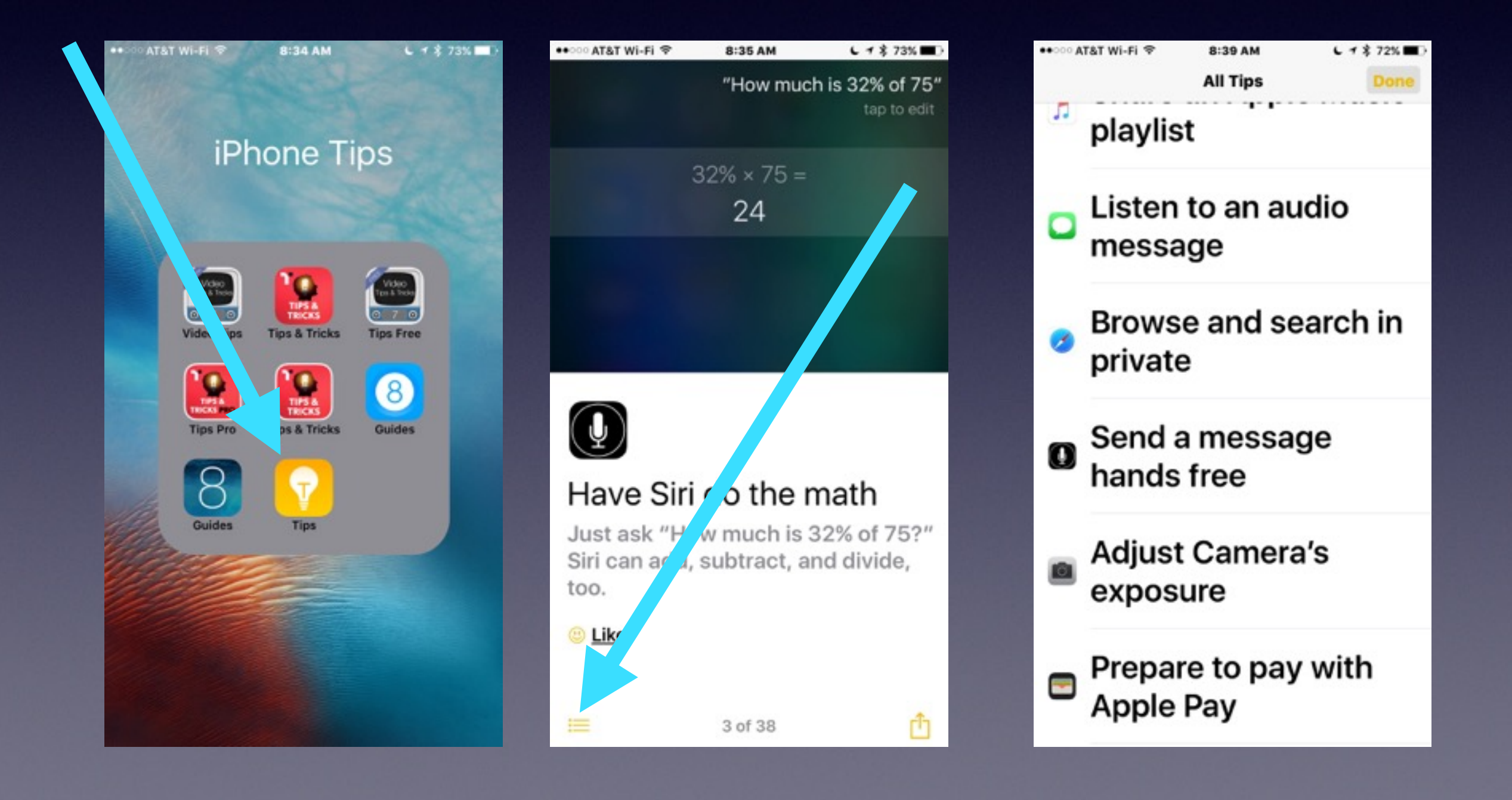

### **Learn to Answer Your Own Questions!**

**Ask Siri Ask Google Ask Safari Use the Spotlight Search Go YouTube**

# **What Can Siri Do?**

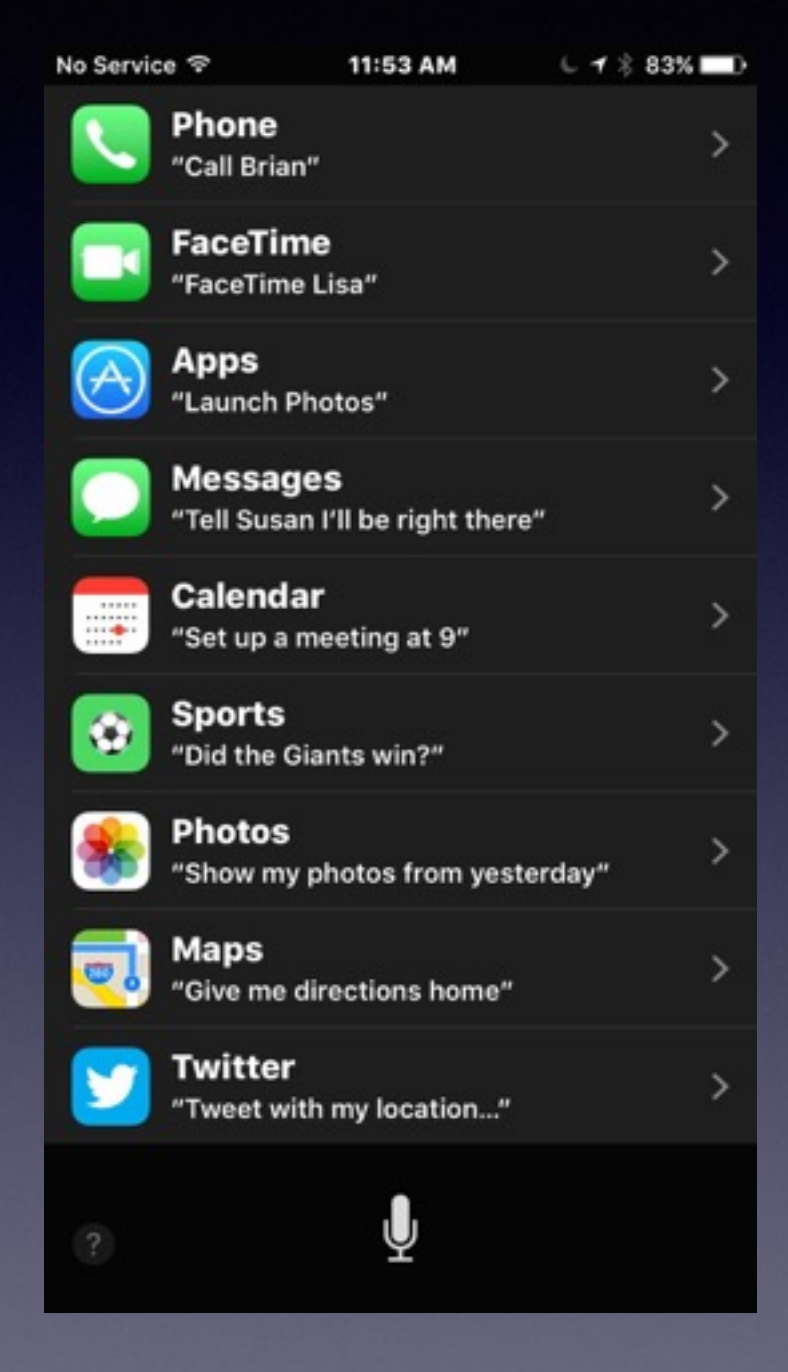

No Service <sub>®</sub>

12:03 PM

 $L$   $\frac{2}{3}$  78% No Service 令

 $L$   $\frac{2}{3}$  78%

#### Some things you can ask me:

Make the screen brighter

Are we there yet?

Search for RadioLab podcast

How is the Nikkei doing?

Find last year's Hawaii photos

What's my ETA?

Ų

#### Some things you can ask me:

12:04 PM

What is today's date? Where's the NASDAQ today? How many dollars is €45? How is the Nikkei doing? When is my wife's birthday? Play the hottest U2 tracks

## **Siri Is Getting Smarter!**

**With your voice you have total control over Siri!**

**Find pictures I took in 2012. Turn on or off "Do Not Disturb." Delete all my alarms. Siri does math: Square Root, Multiplication, etc. Create an event entitled…on this day. Call…using speaker. FaceTime…a person's name. Launch the Tips App. Play a song or a playlist.**

### **The Most Import Button!**

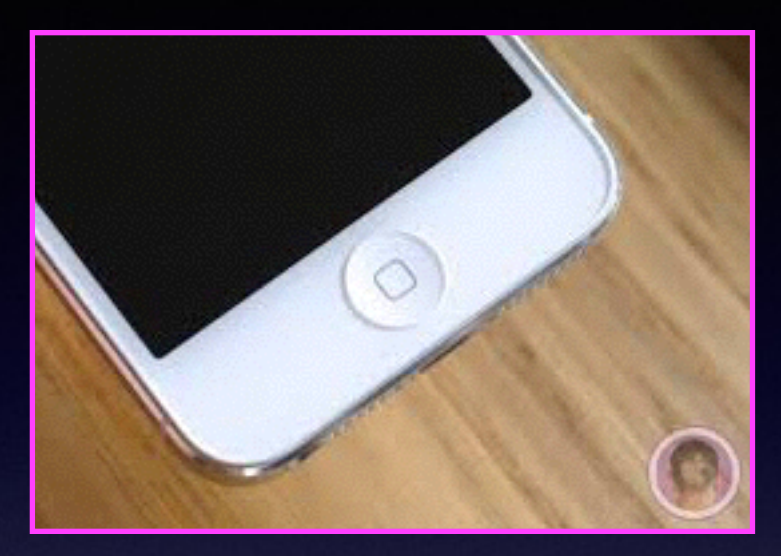

#### **The Home Button**

### **The Home Button serves many functions. How you hold it? How many times you depress it? Where you are when you depress it?**

### **The Home Button** *Cont.*

**Quick Wake up of dark screen Brings you back to the first Home Screen Shows the multitasking bar Activates Siri Recognizes finger print From Lock Screen: Finger print will unlock iPhone Resizes Home Screen: Reachability Provides an Accessibility Shortcut Along with Sleep/Wake Button: Take picture Double Tap while on Lock Screen will bring up iPod Controls**

### **The Most Important App!**

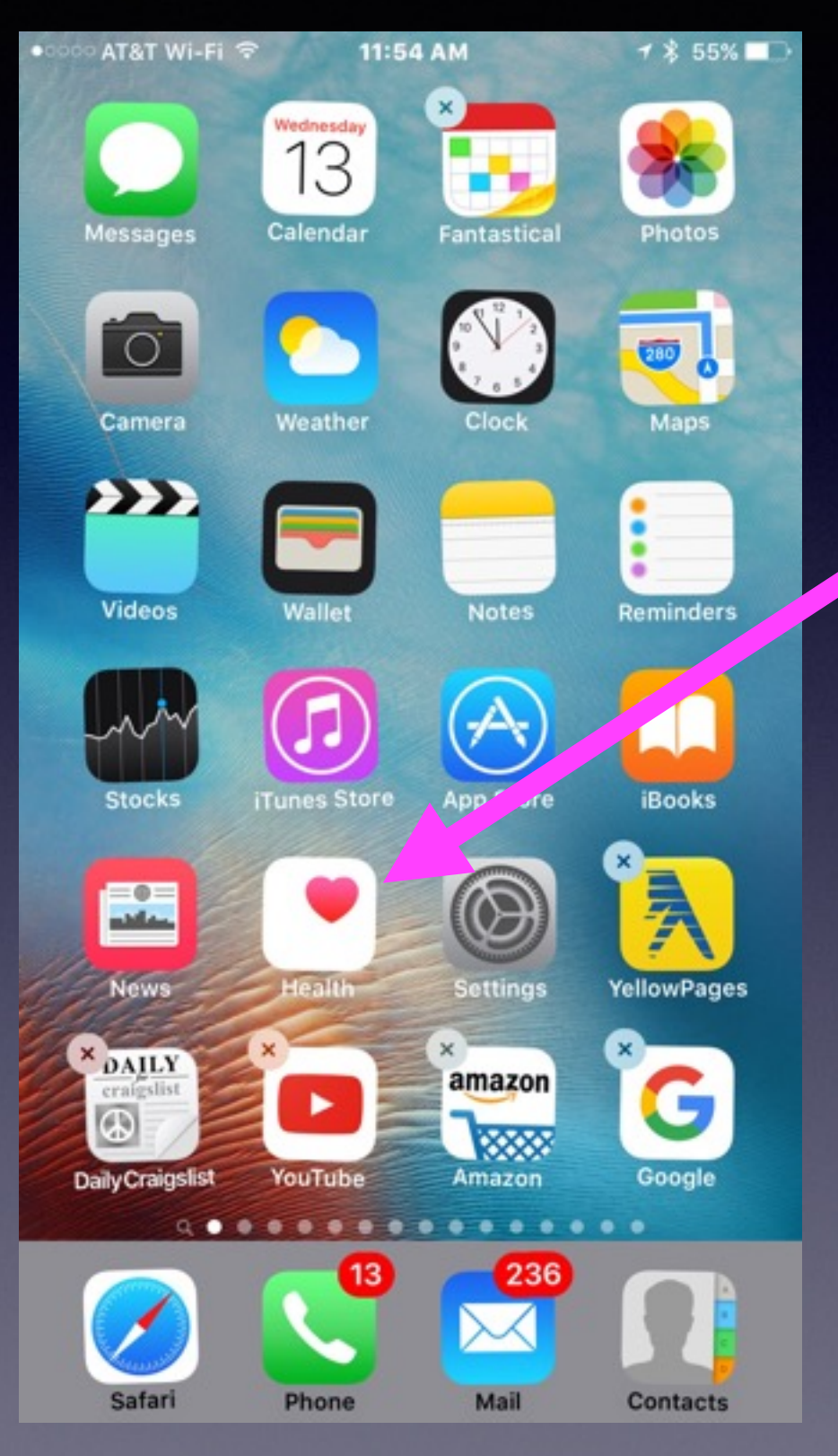

### **The Health App**

### **911 Replaced by Emergency!**

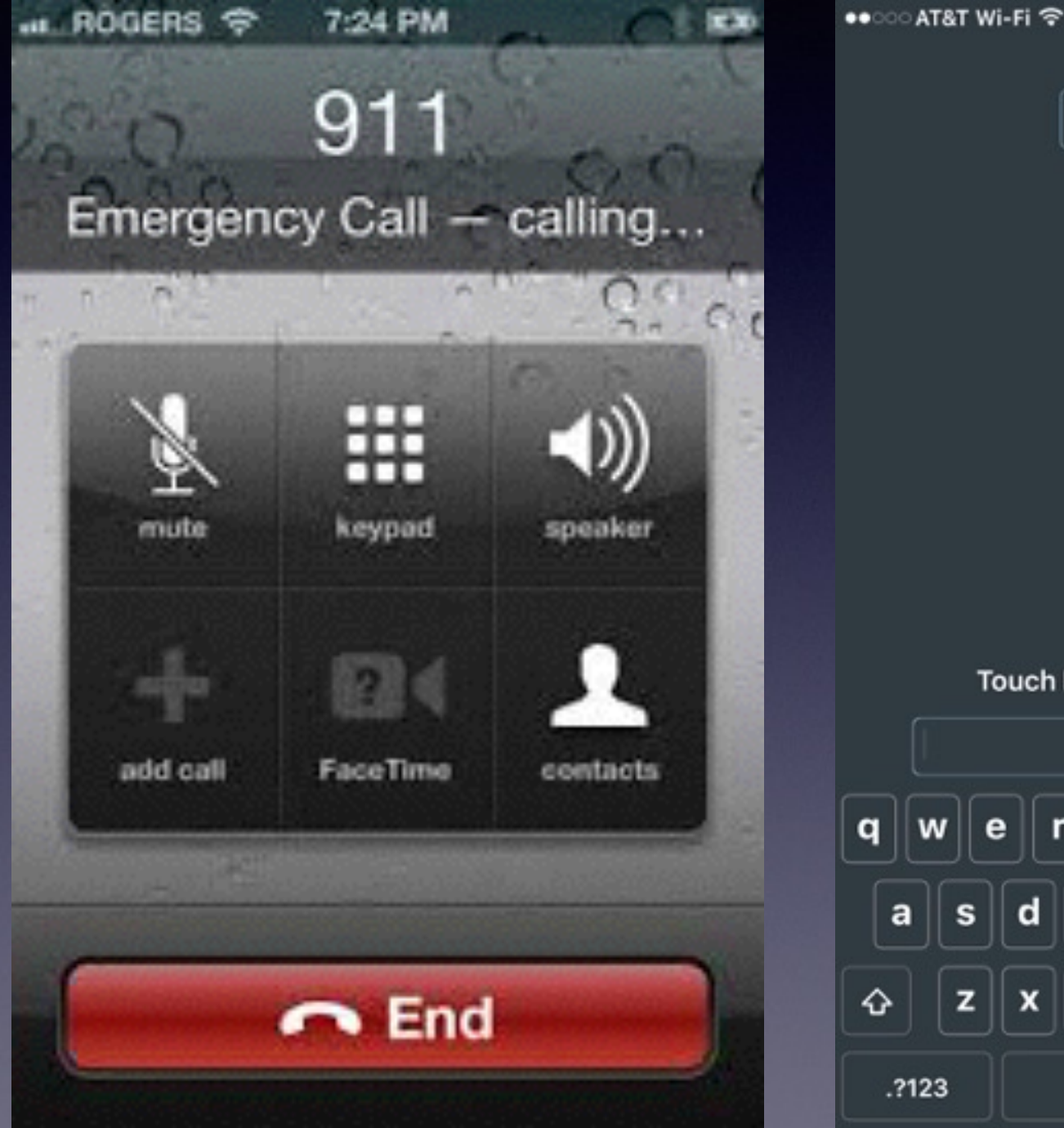

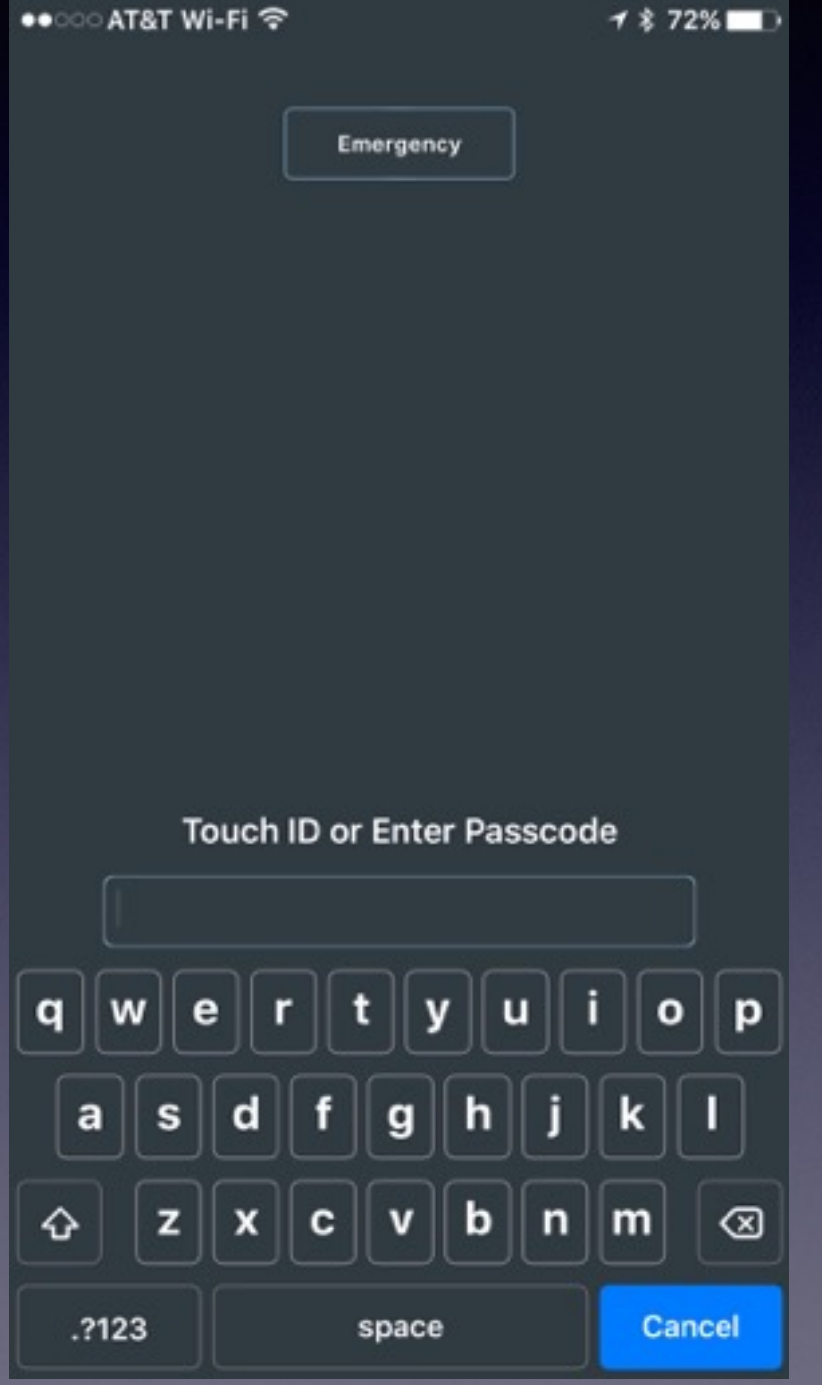

### **What Happens When You Click On Emergency?**

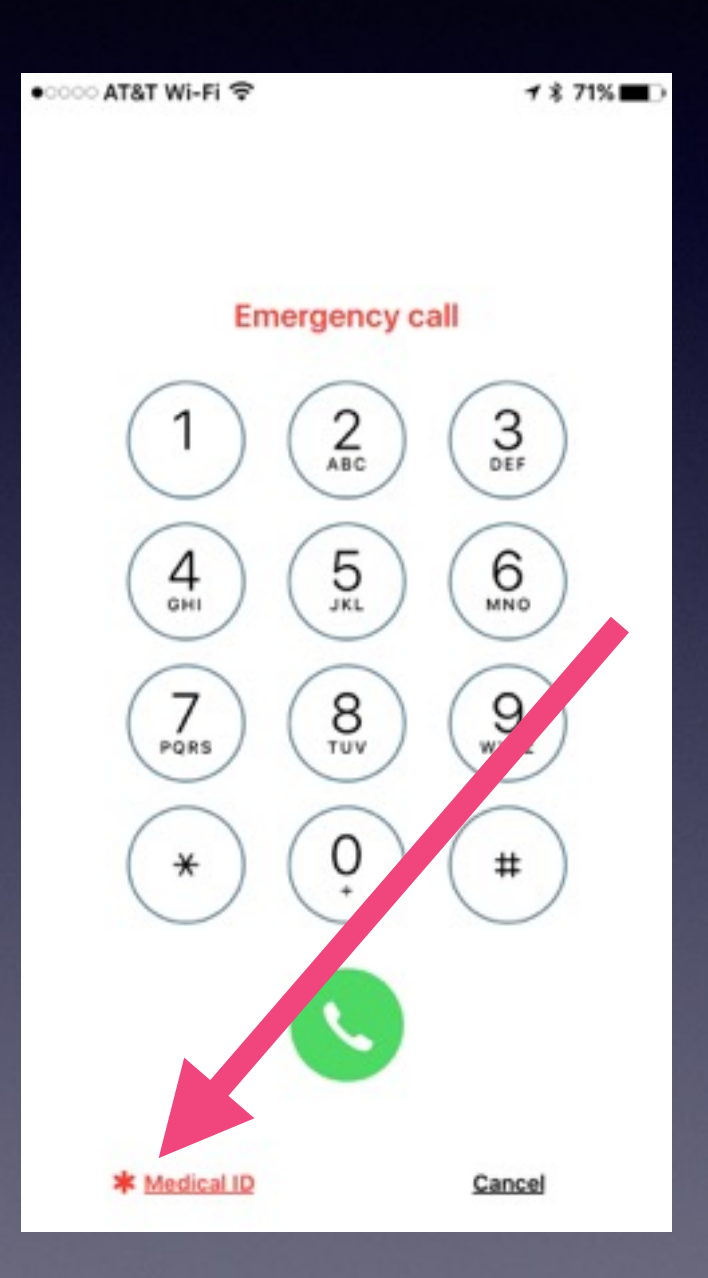

**Call Emergency 911 or Click on Medical ID**

### **Fill In Your Personal Med. History.**

<u>est</u>

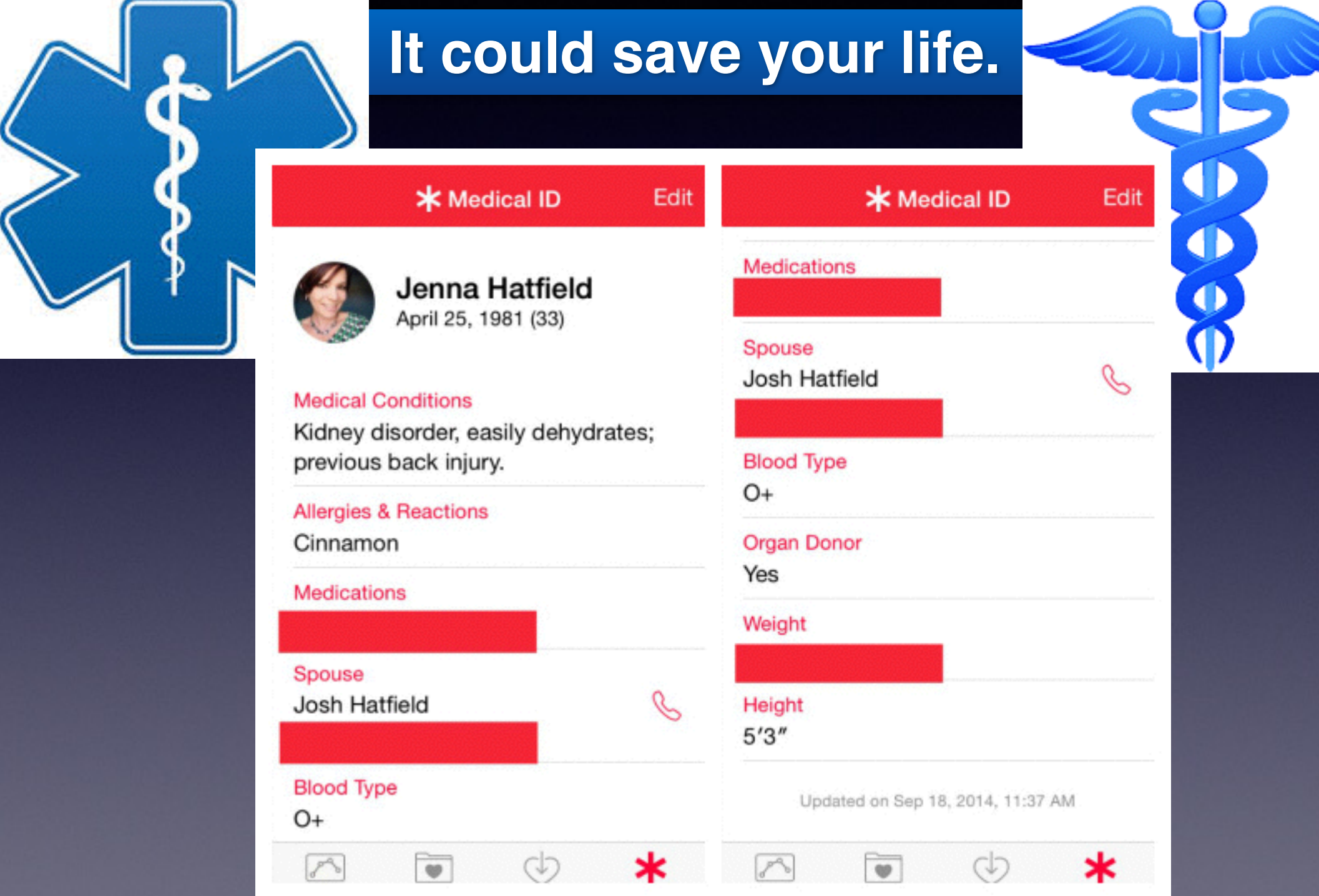

# **Medical History**

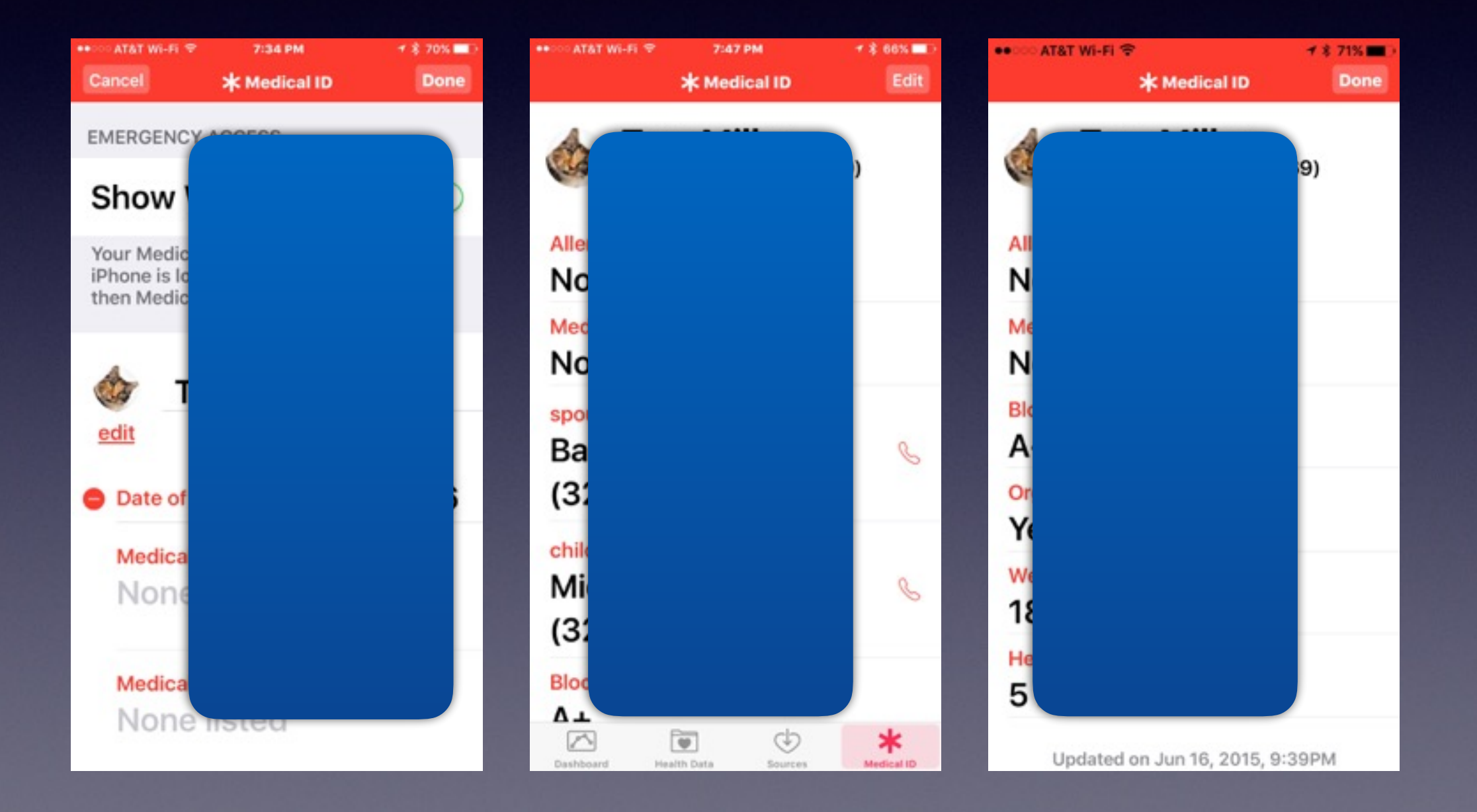

### **Make Text More Readable!**

#### **It is done through "accessibility" features**

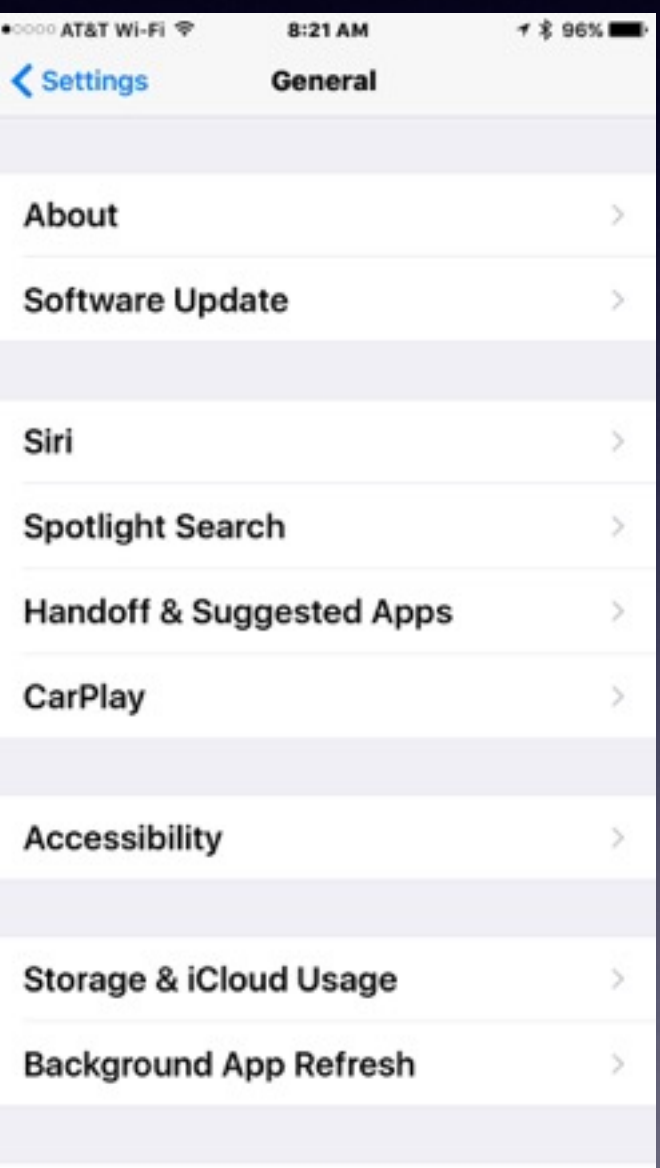

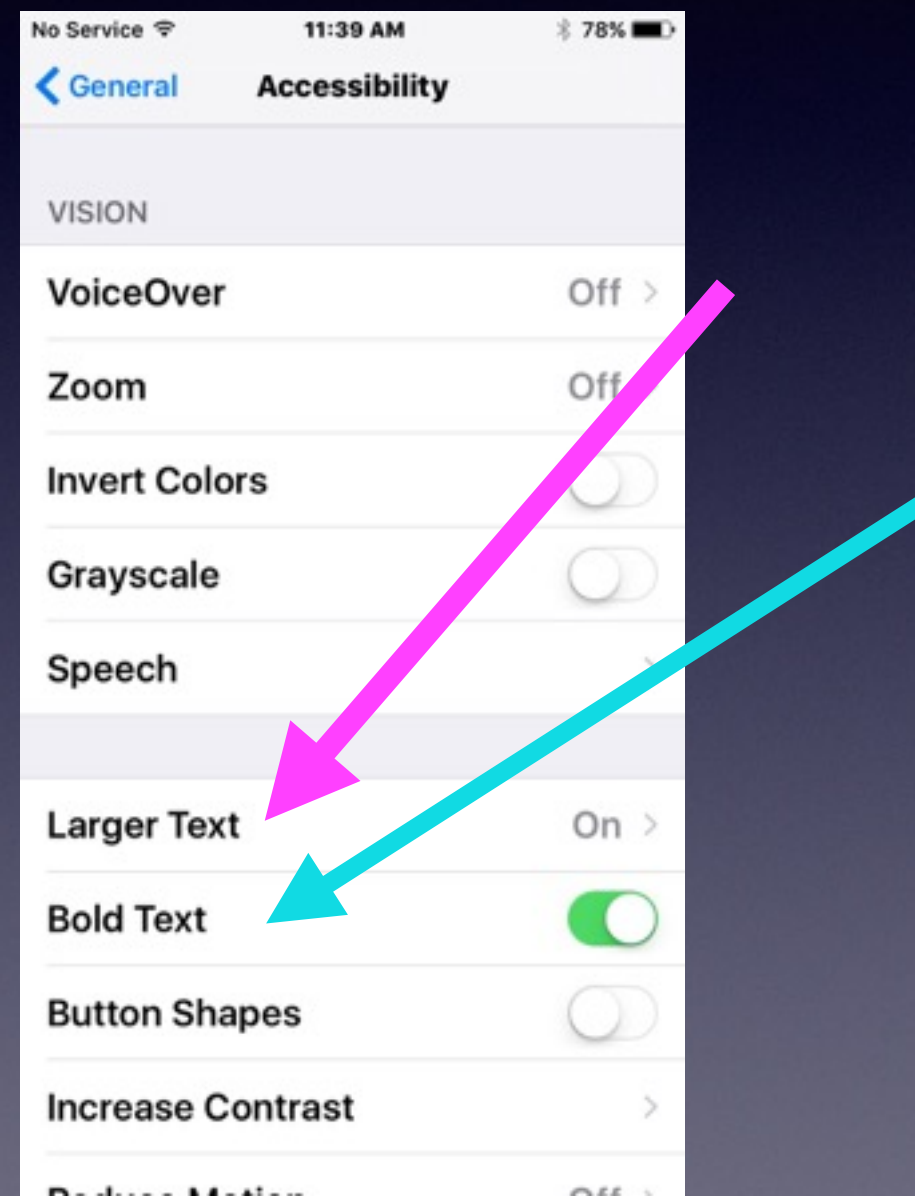

# **Name Your iPhone and iPad**

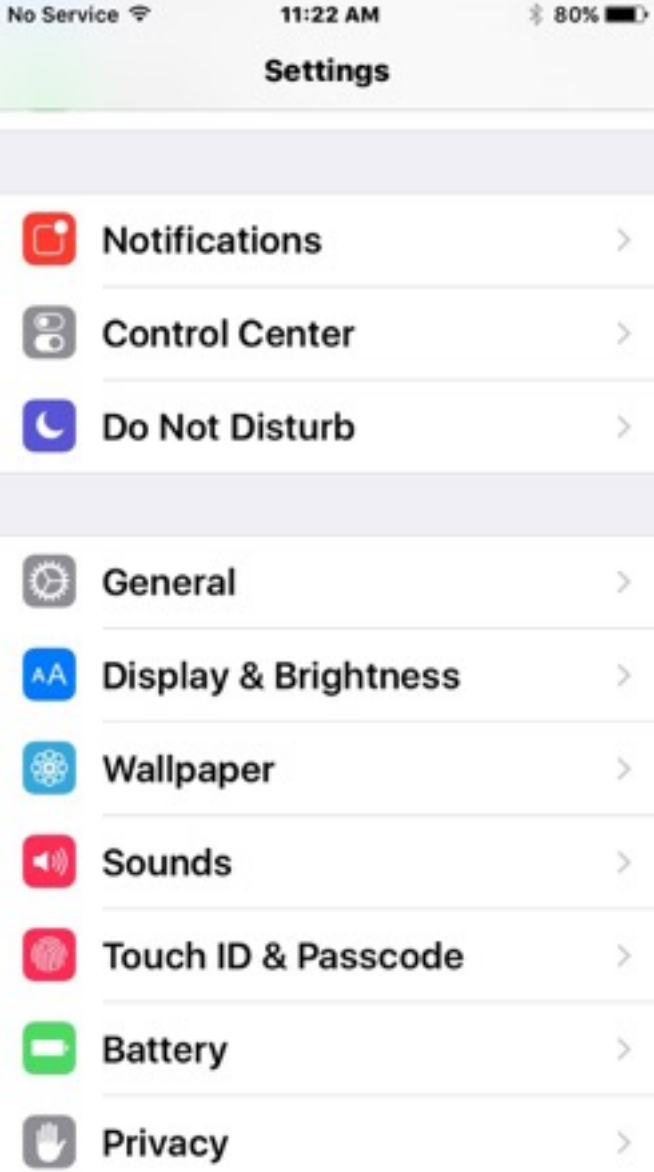

 $\,>$ 

 $\,$ 

 $\geq$ 

 $\,$ 

 $\geq$ 

 $\geq$ 

 $\,$ 

 $\,$ 

 $\,$ 

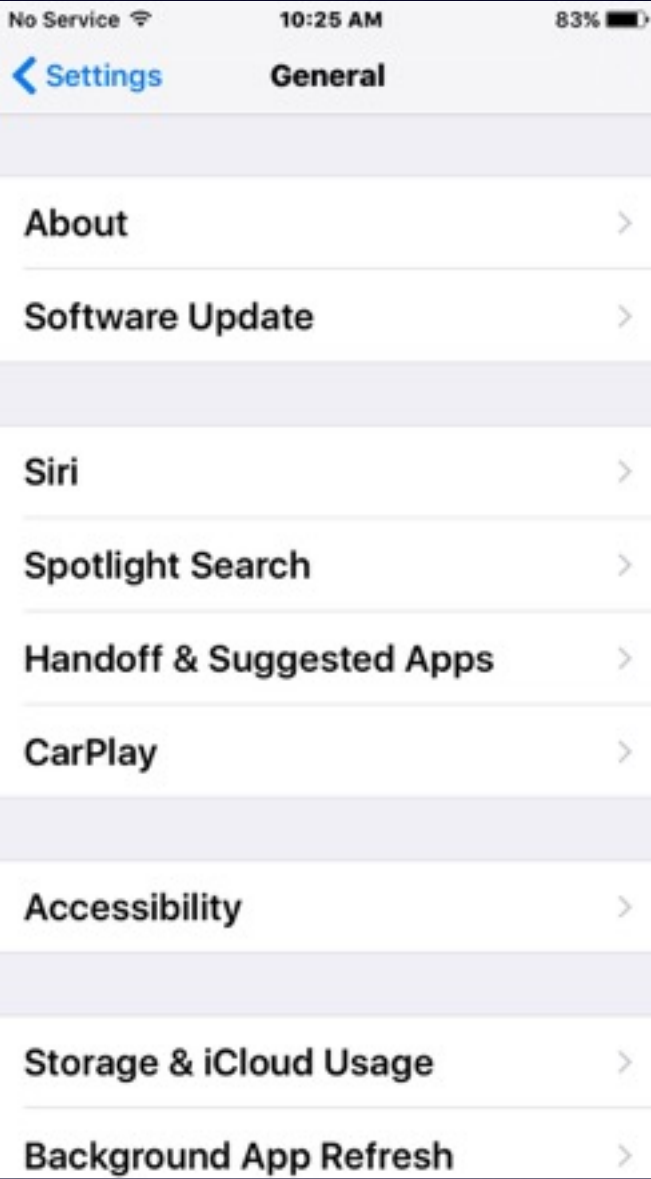

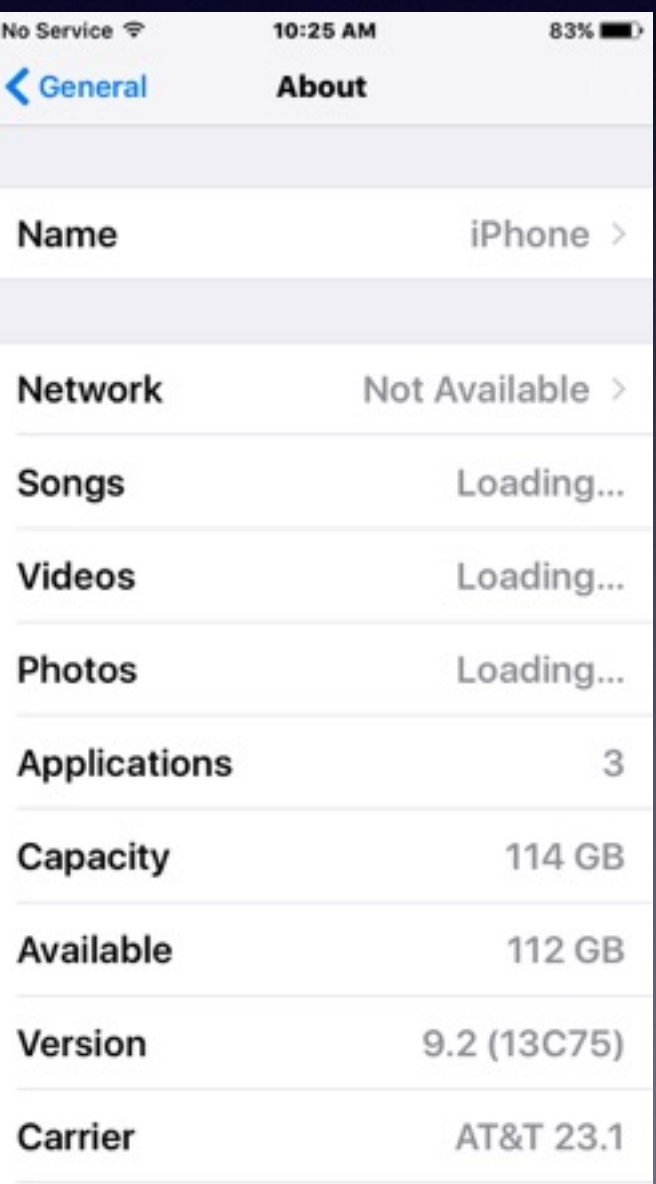

# **Tell the iPhone & iPad Who You Are!**

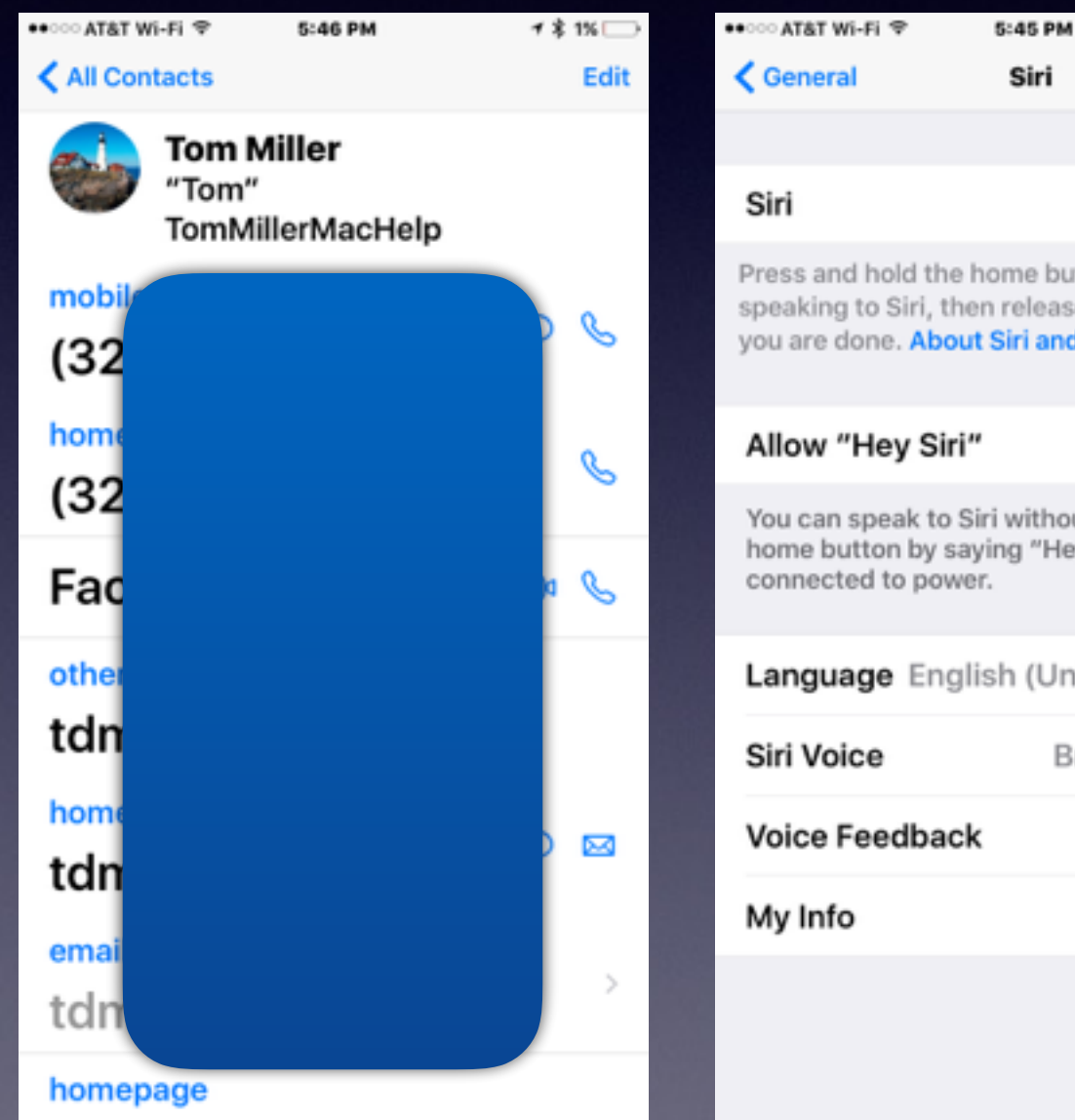

#### Siri Press and hold the home button to start speaking to Siri, then release the button when you are done. About Siri and Privacy... You can speak to Siri without pressing the home button by saying "Hey Siri" when Language English (United Kingdom) > British (Female) > Always > Tom Miller >

→ \* 1% →

#### **Does the iPhone know who your are?**

### **Lock Your iPad & iPhone.**

#### **Think of your iPad and iPhone as a safe deposit box!**

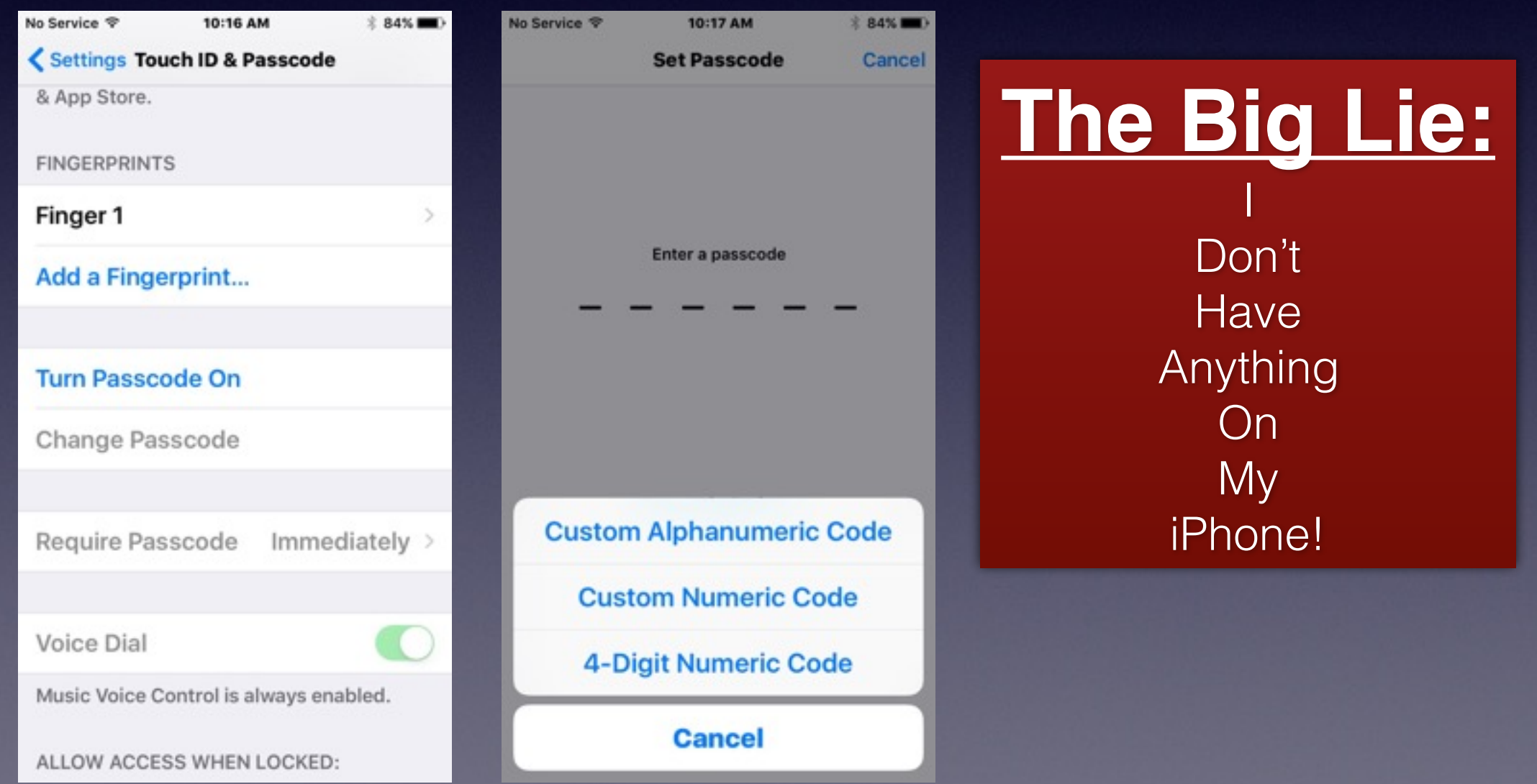

### **Erase iPad and iPhone After 10 Tries to Unlock Passcode.**

#### **What to do if device is lost or stolen?**

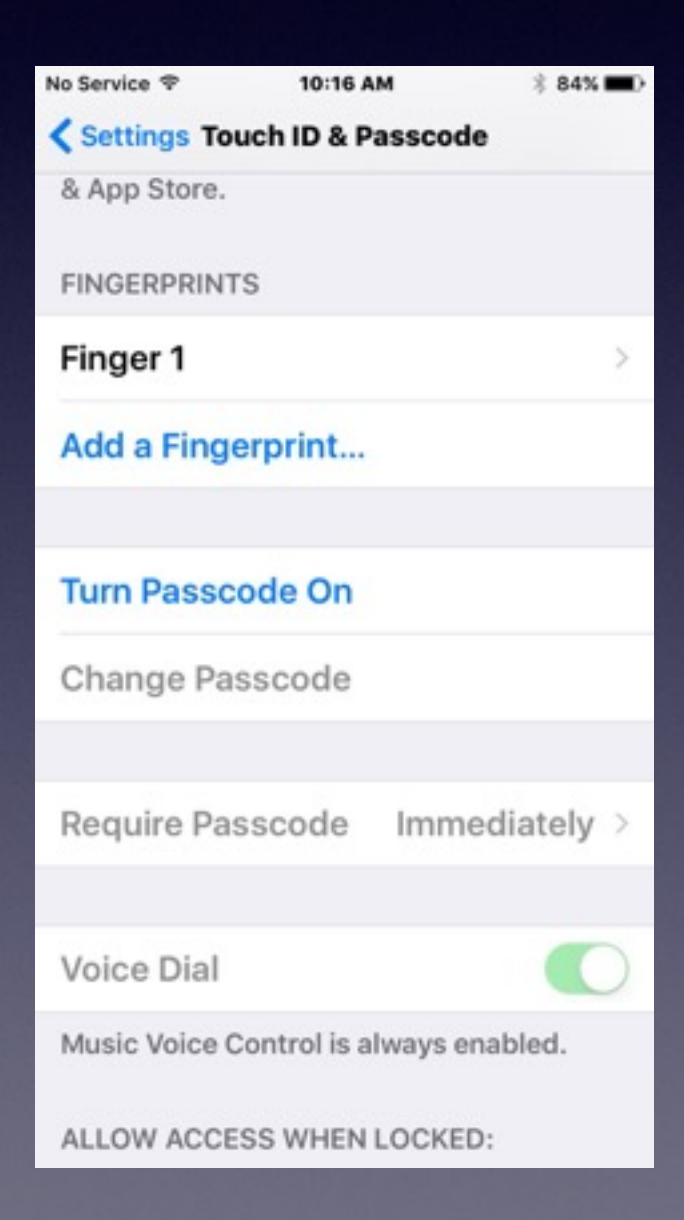

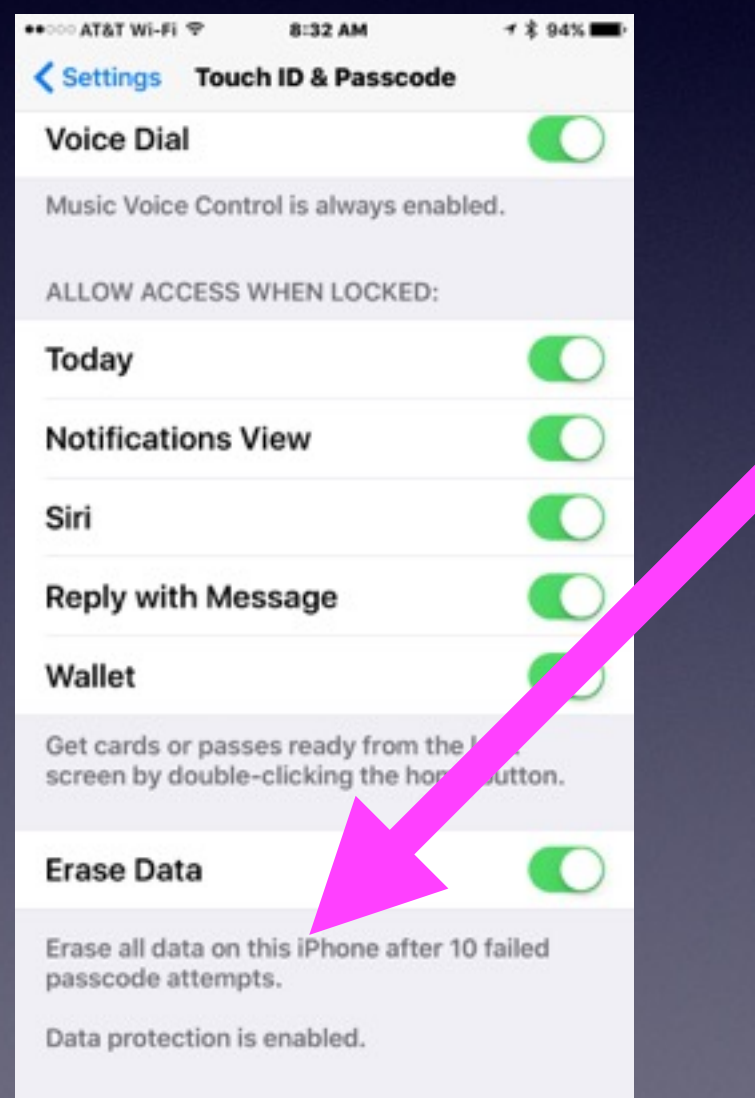

# **How to Move Apps!**

#### **Hold [press] any app until all the apps "wiggle."**

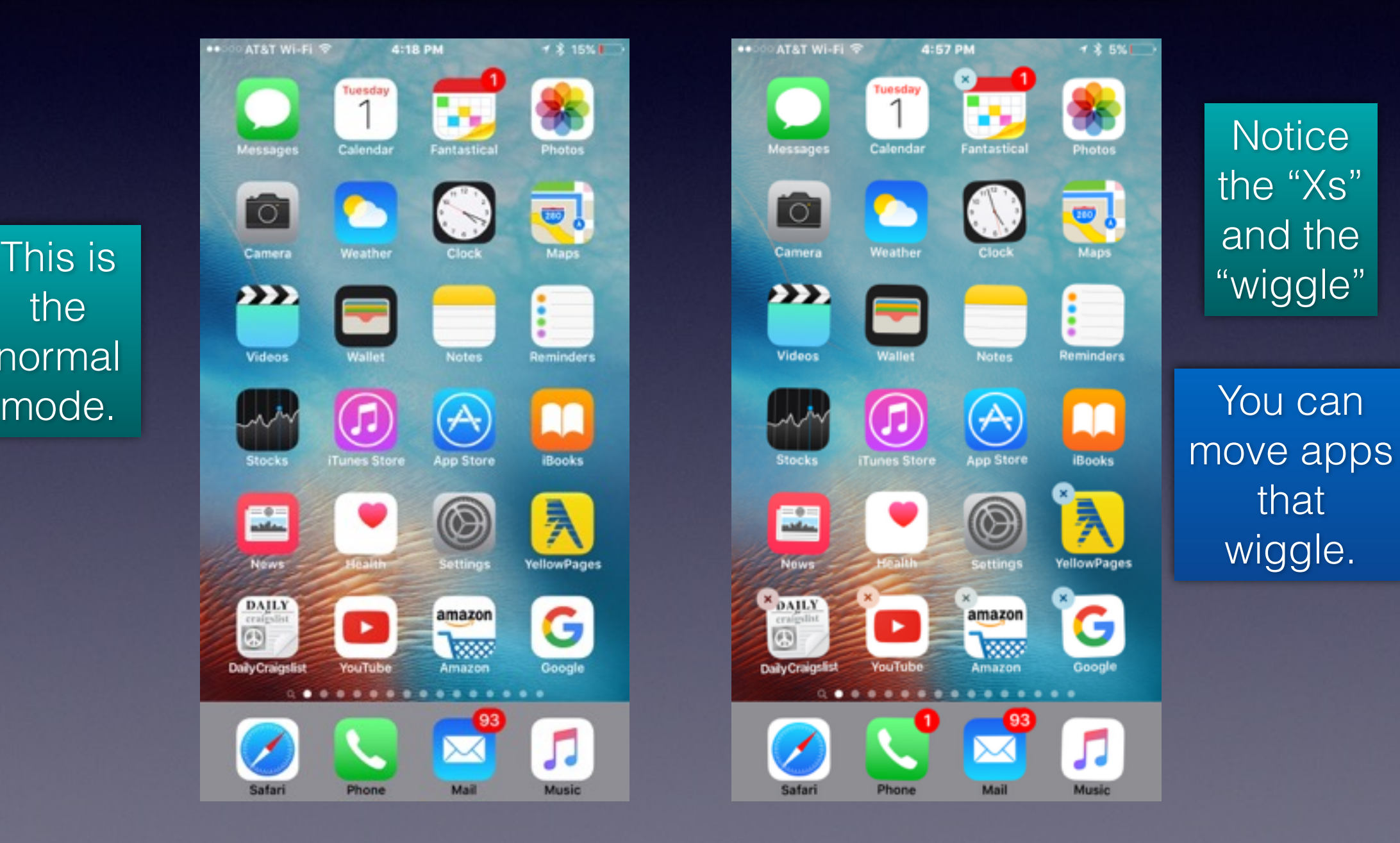

the normal AT&T Wi-Fi

**TO** 

Videos

圖

DAJLY

**Daily Craigslist** 

Safari

(5)

# **Put Favorite** *[Most Used]* **Apps in the Dock!**

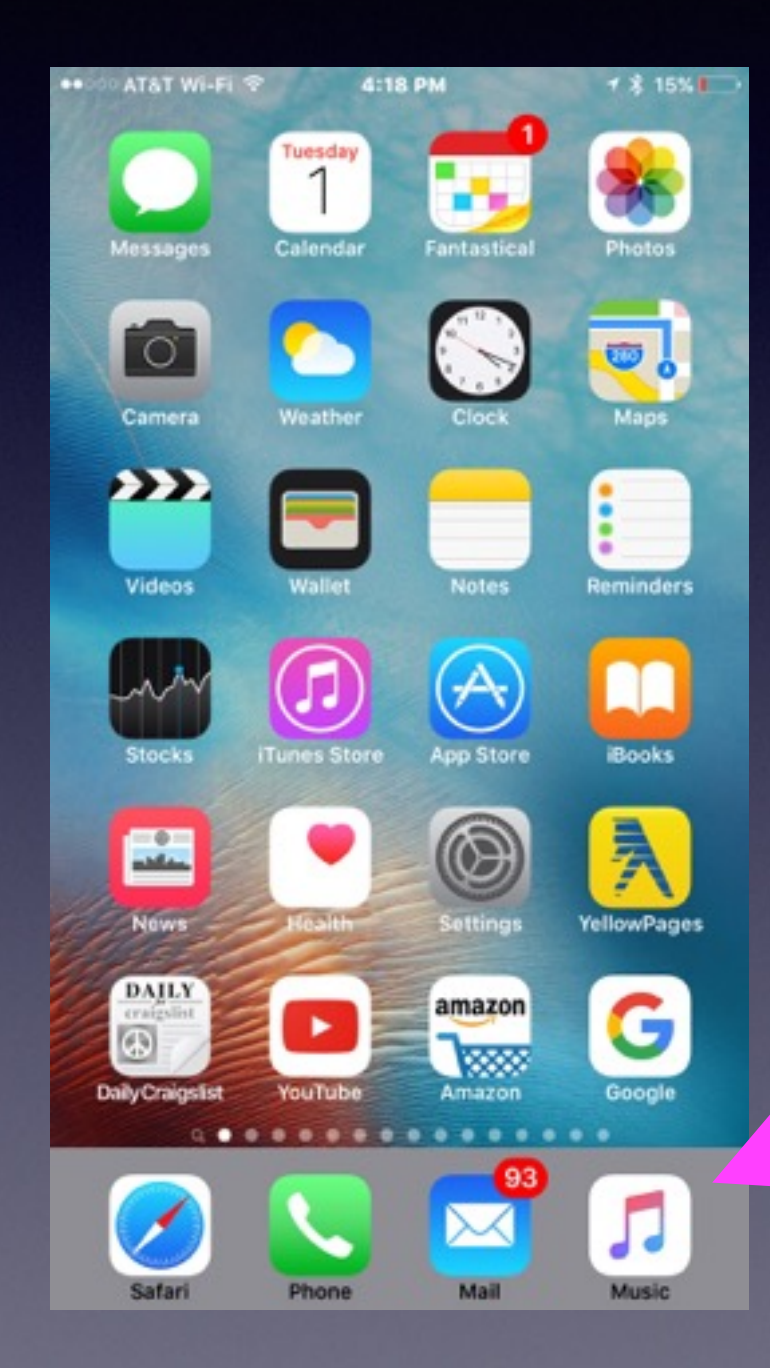

**The dock is at the bottom of the Home Screen.**

### **Search For Anything with Spotlight!**

**It's the page before the Home Screen!**

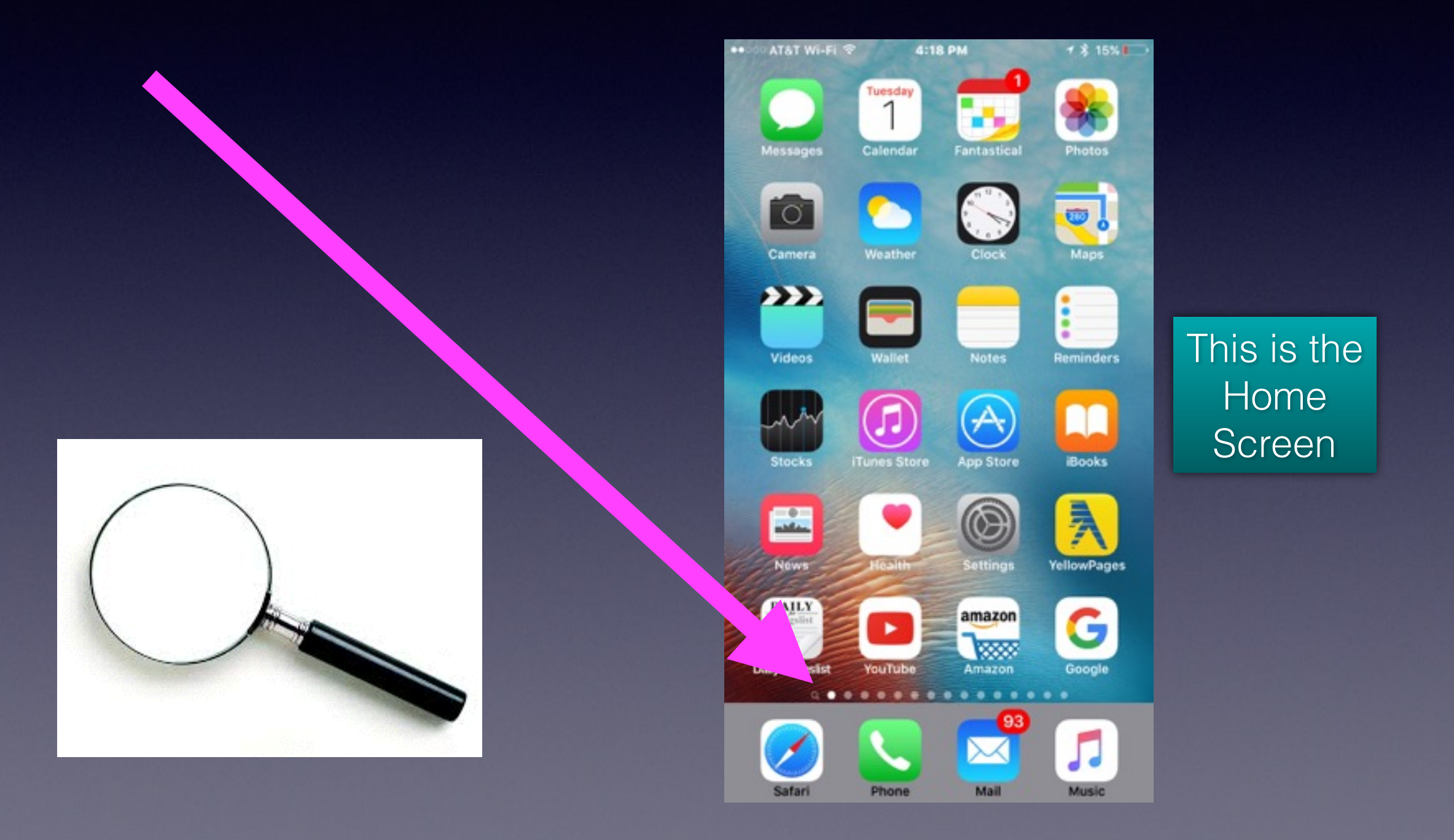

# **Find my phone**

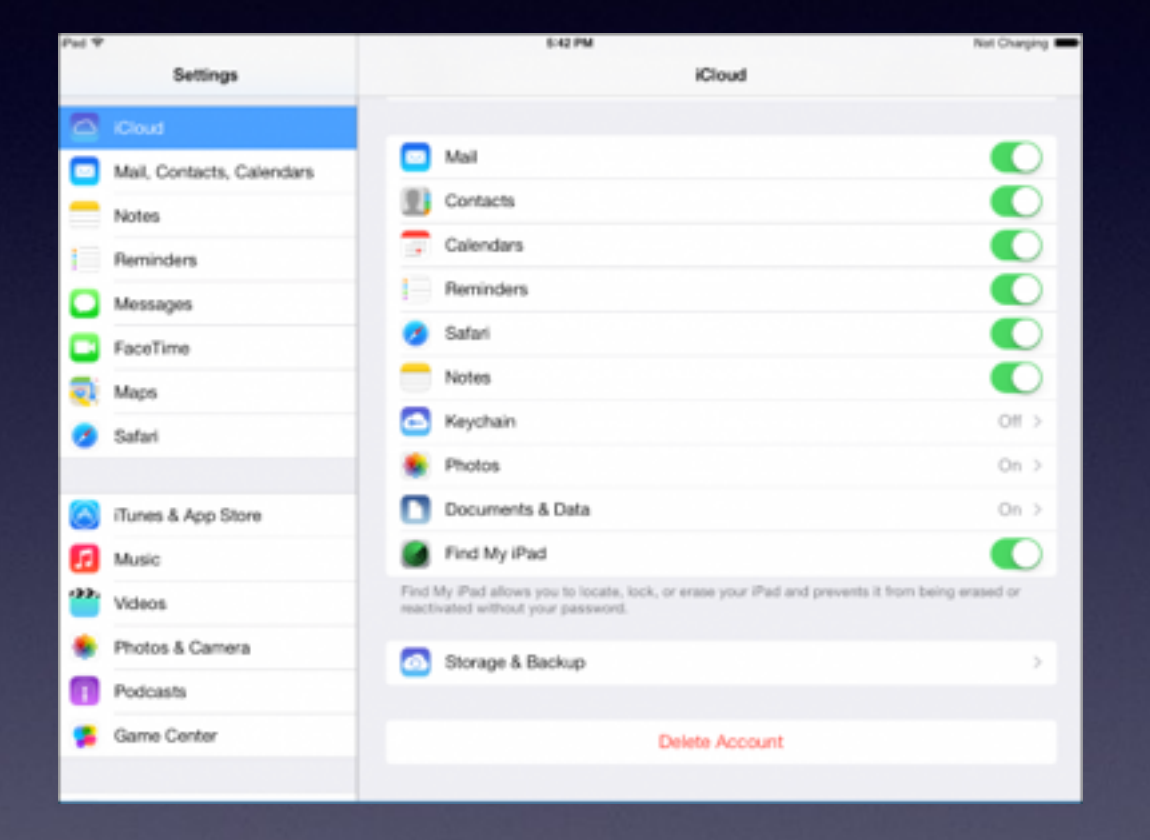

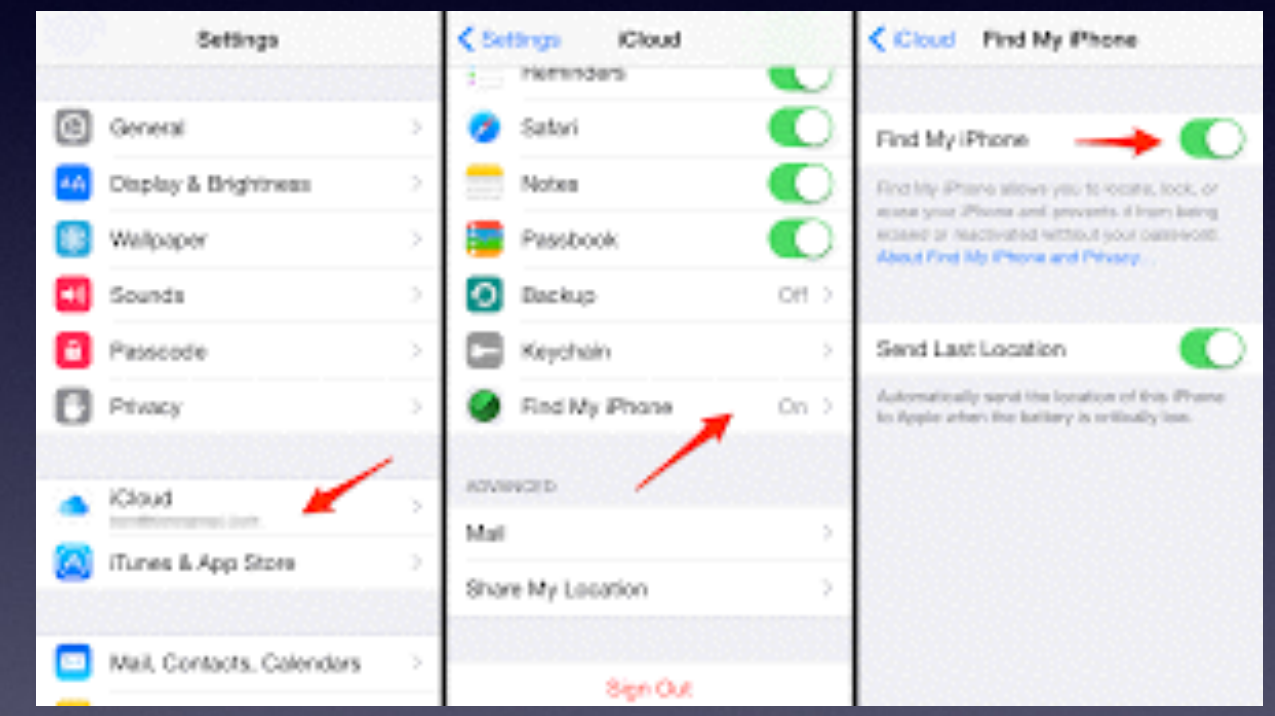

### **Sign into [iCloud.com](http://icloud.com) only on a computer.**

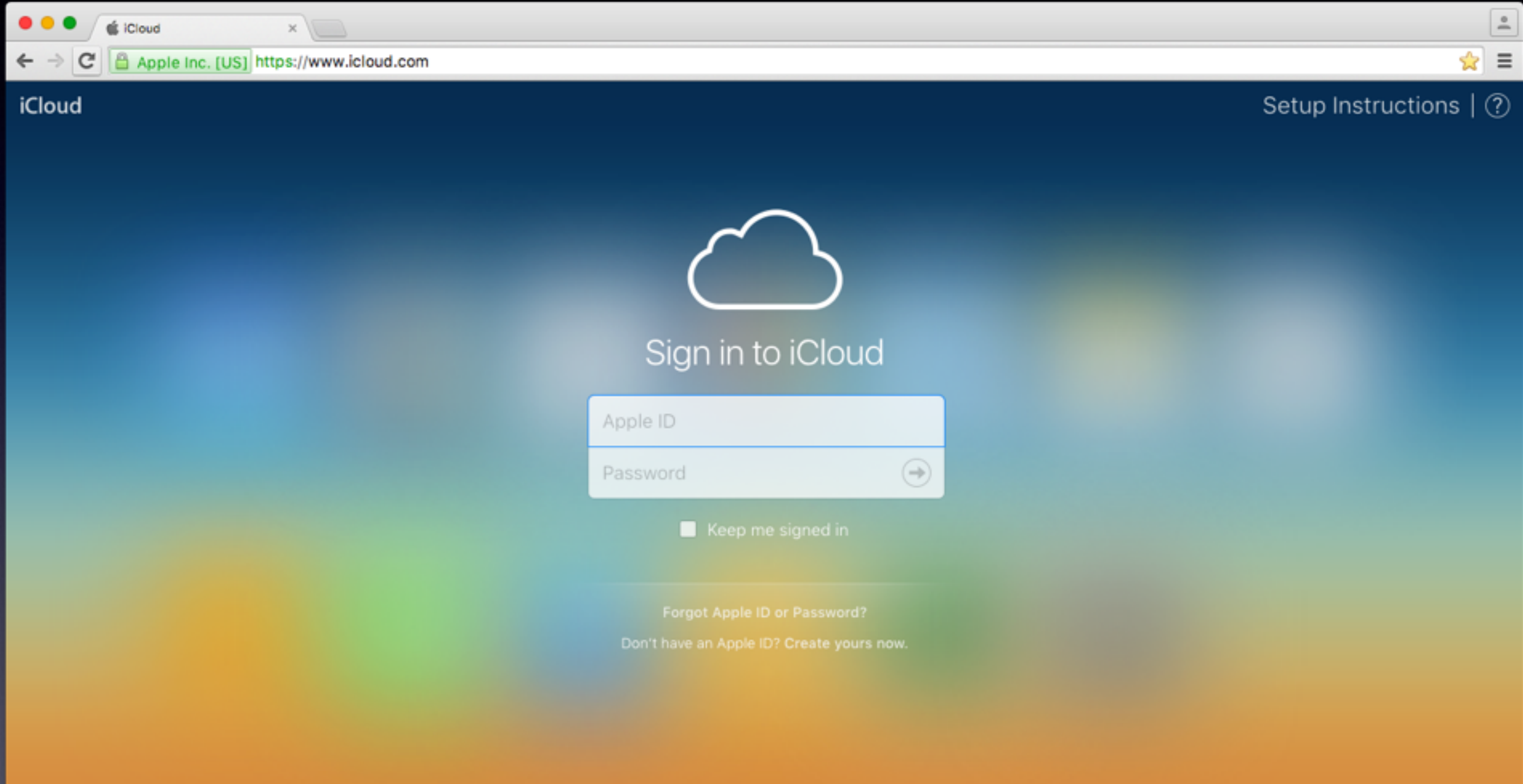

### **Cont. Find My iPhone or iPad or Mac Computer!**

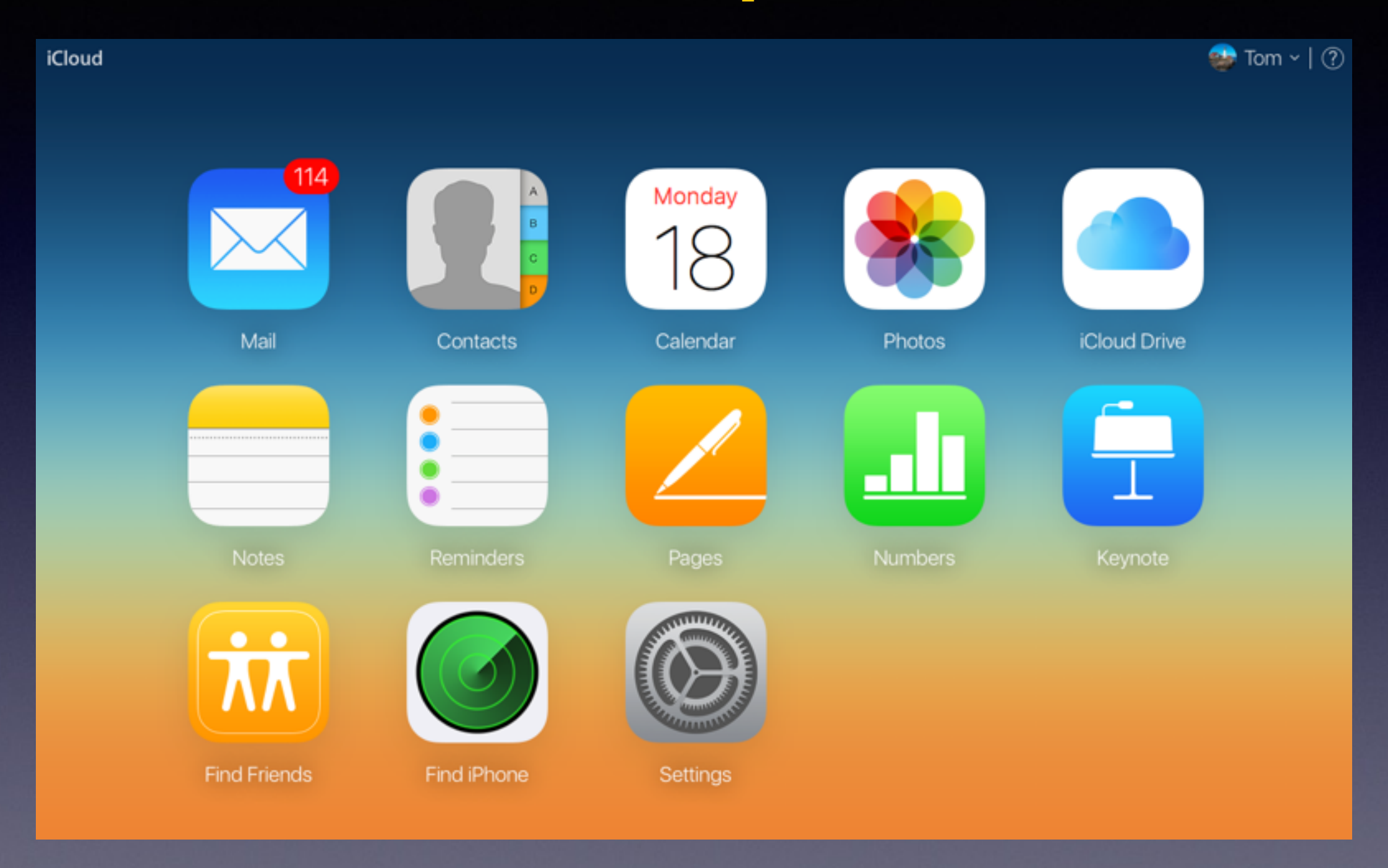

# **Storage and Backup**

#### **You have run out of space! Don't buy anything that is 16 GB.**

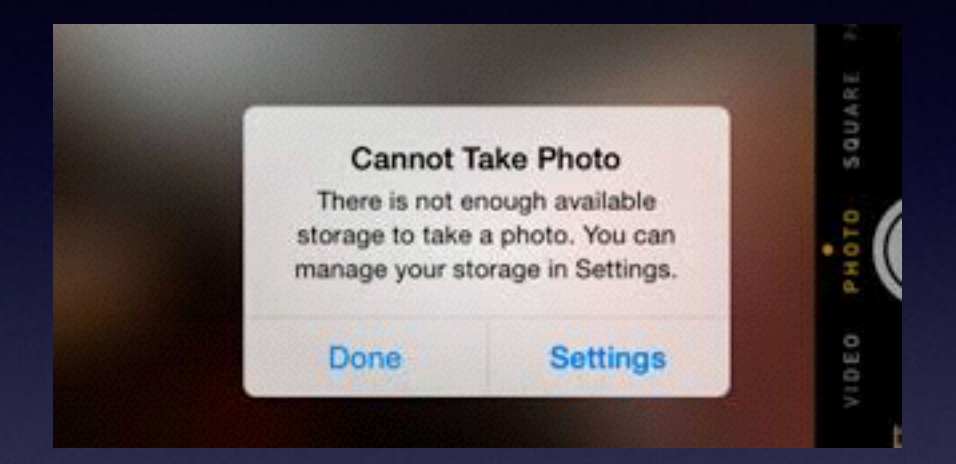

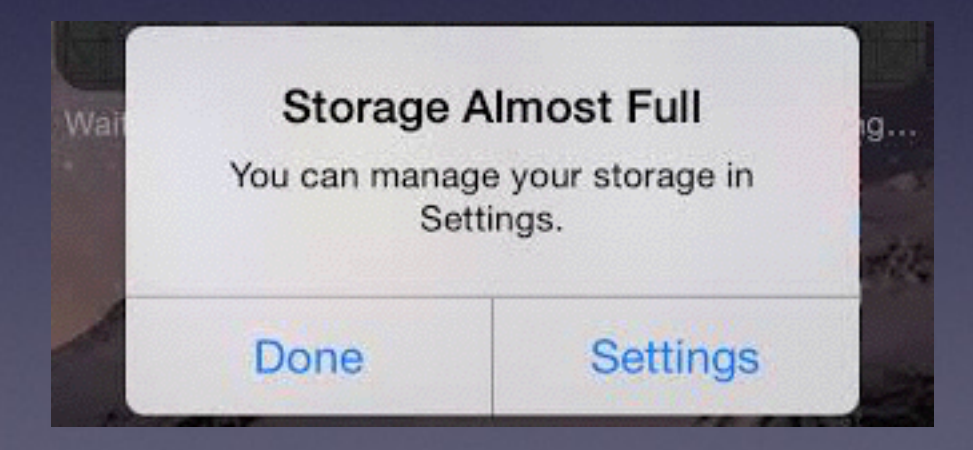

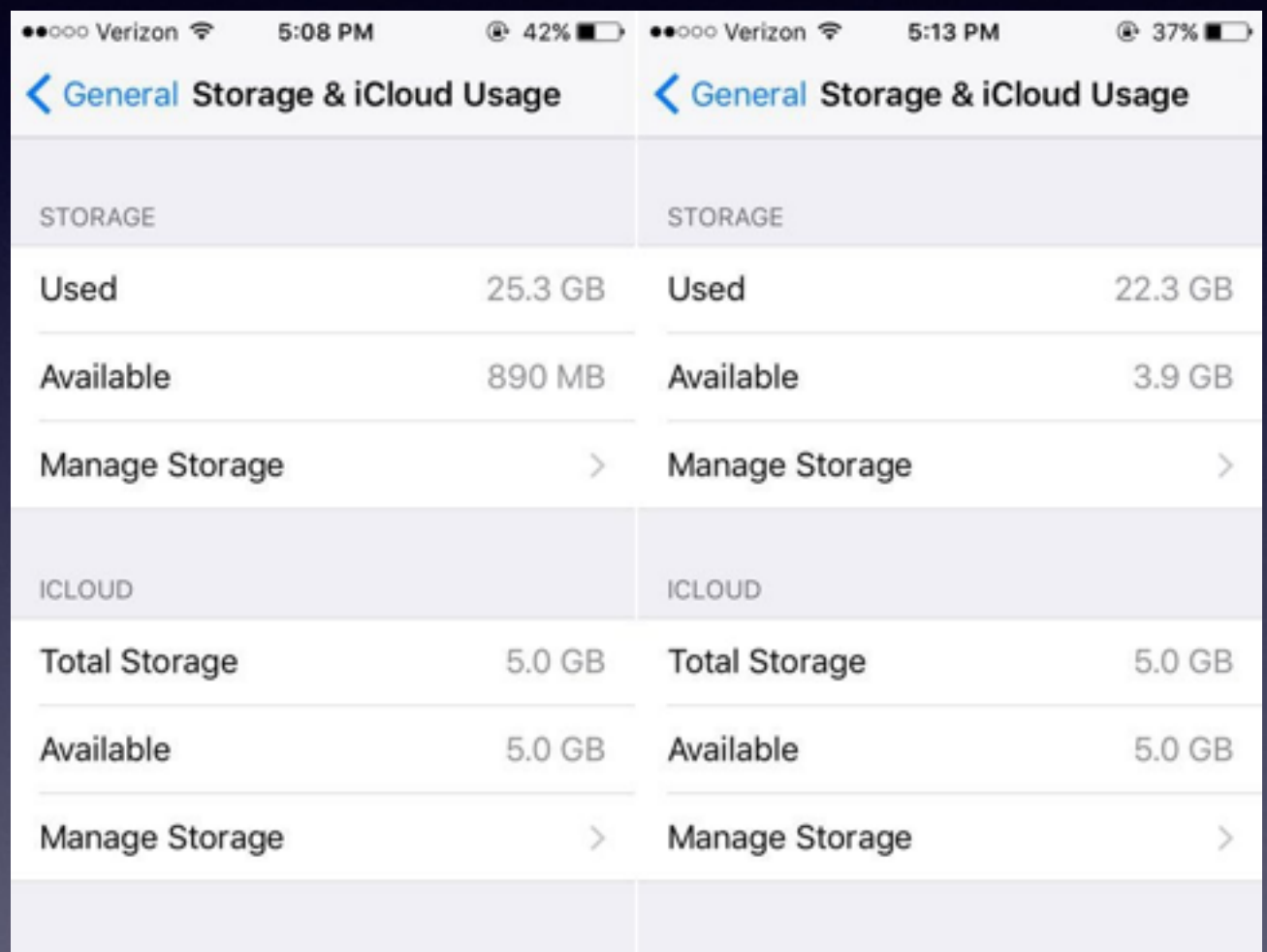